#### MODERN OPERATING SYSTEMS

Third Edition ANDREW S. TANENBAUM

Chapter 5 Input/Output

## I/O Devices

#### Figure 5-1. Some typical device, network, and bus data rates.

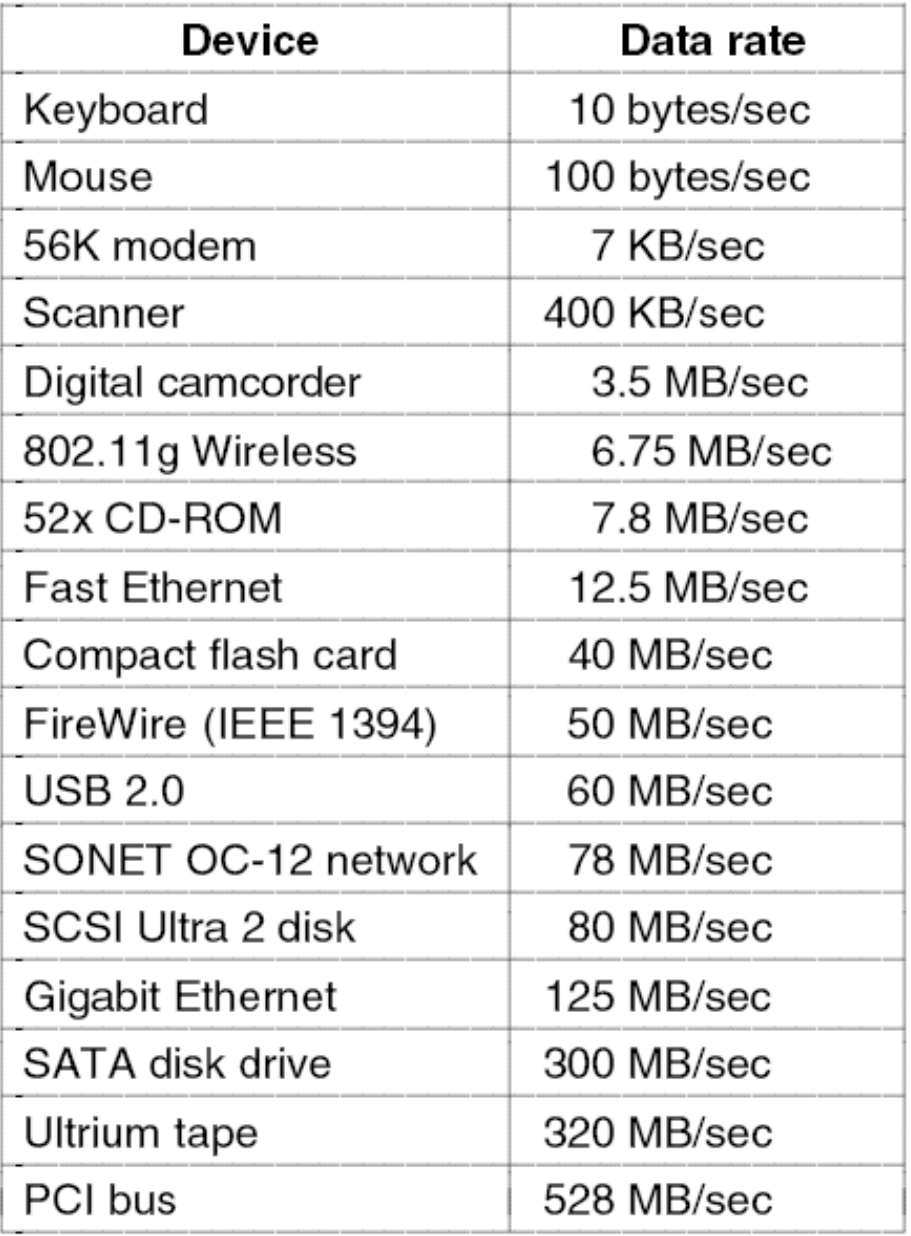

## Memory-Mapped I/O (1)

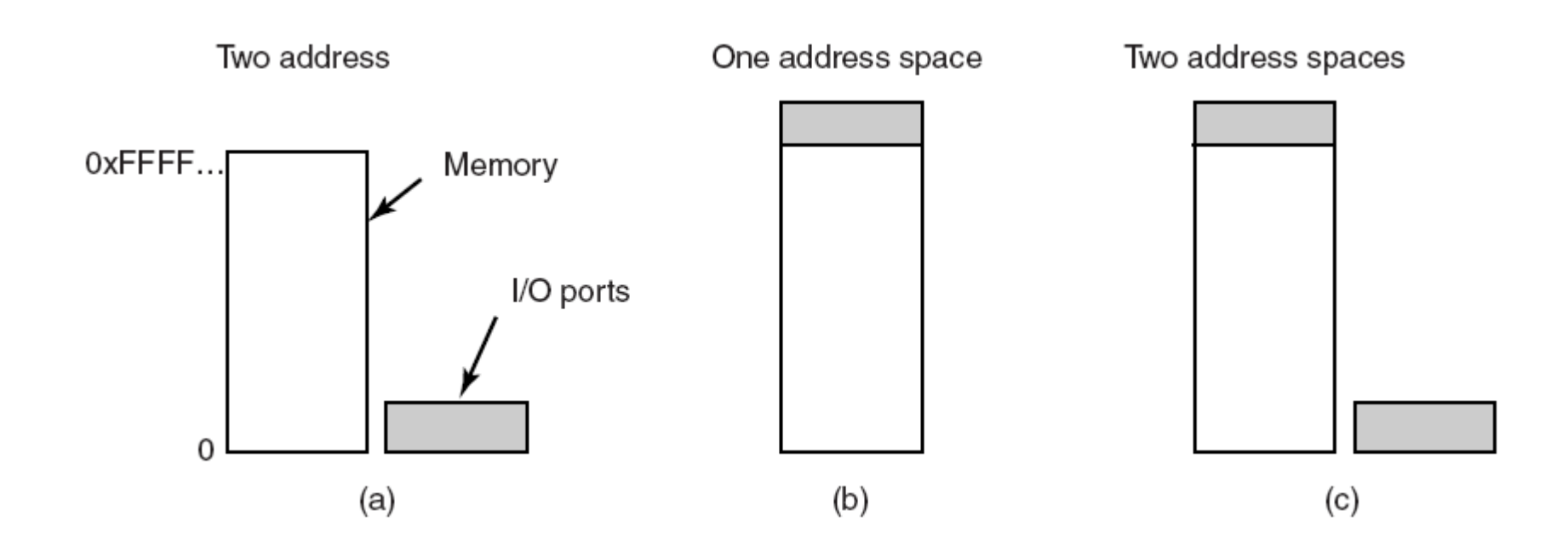

#### Figure 5-2. (a) Separate I/O and memory space. (b) Memory-mapped I/O. (c) Hybrid.

## Memory-Mapped I/O (2)

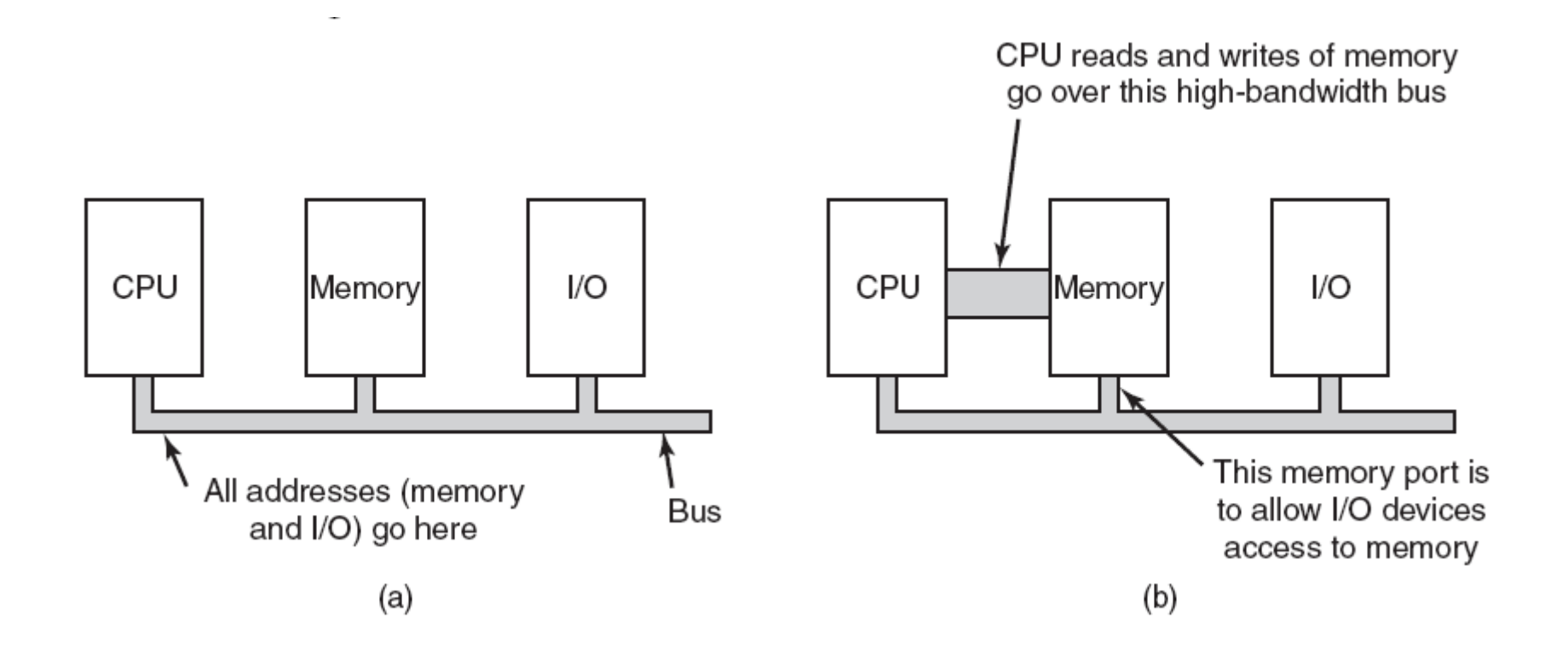

#### Figure 5-3. (a) A single-bus architecture. (b) A dual-bus memory architecture.

## Direct Memory Access (DMA)

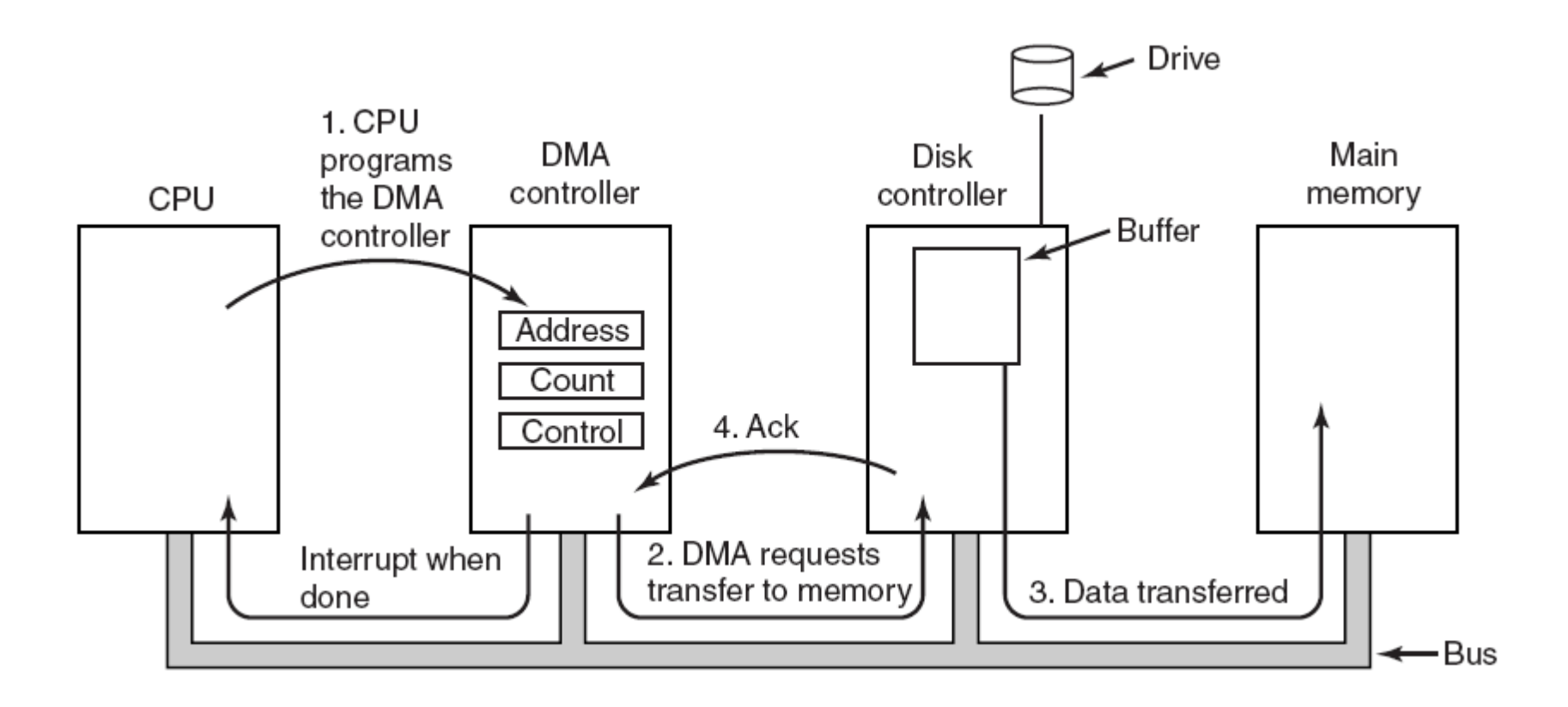

#### Figure 5-4. Operation of a DMA transfer.

### Interrupts Revisited

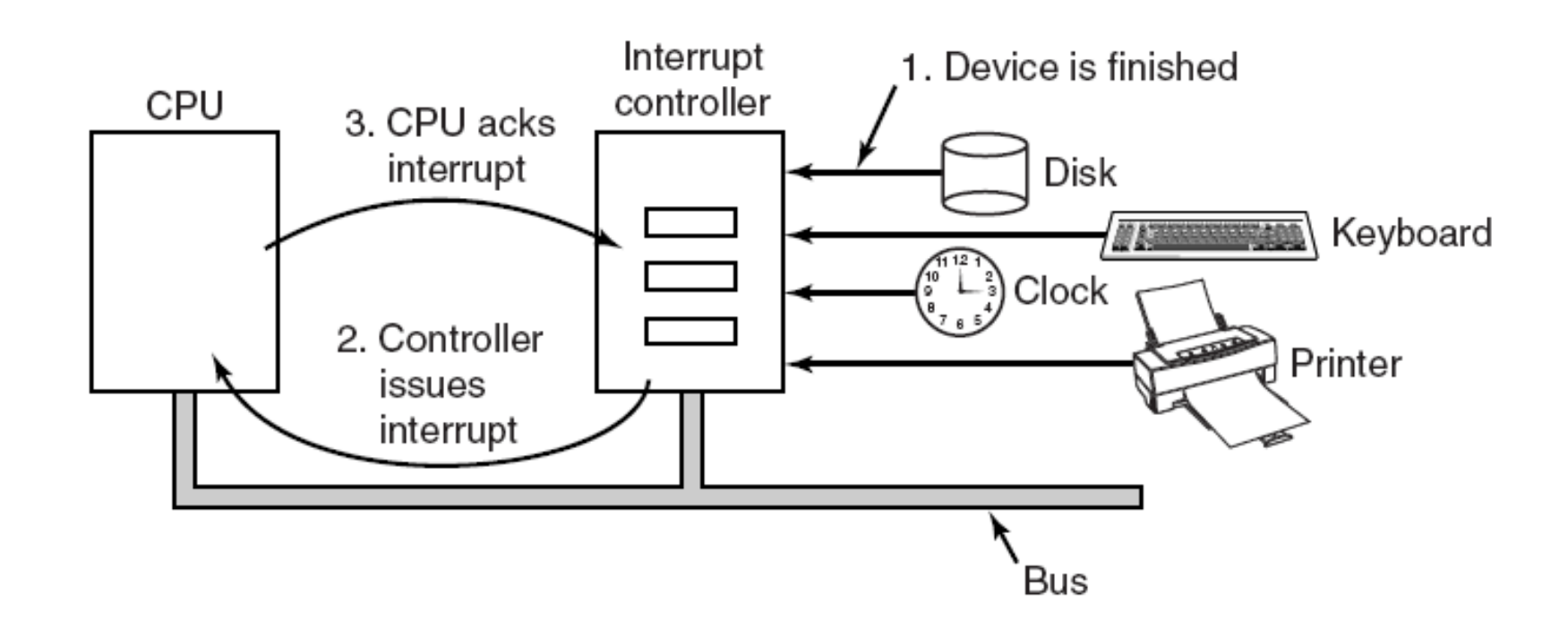

Figure 5-5. How an interrupt happens. The connections between the devices and the interrupt controller actually use interrupt lines on the bus rather than dedicated wires.

## Precise and Imprecise Interrupts (1)

Properties of a *precise interrupt*

- 1. PC (Program Counter) is saved in a known place.
- 2. All instructions before the one pointed to by the PC have fully executed.
- 3. No instruction beyond the one pointed to by the PC has been executed.
- 4. Execution state of the instruction pointed to by the PC is known.

### Precise and Imprecise Interrupts (2)

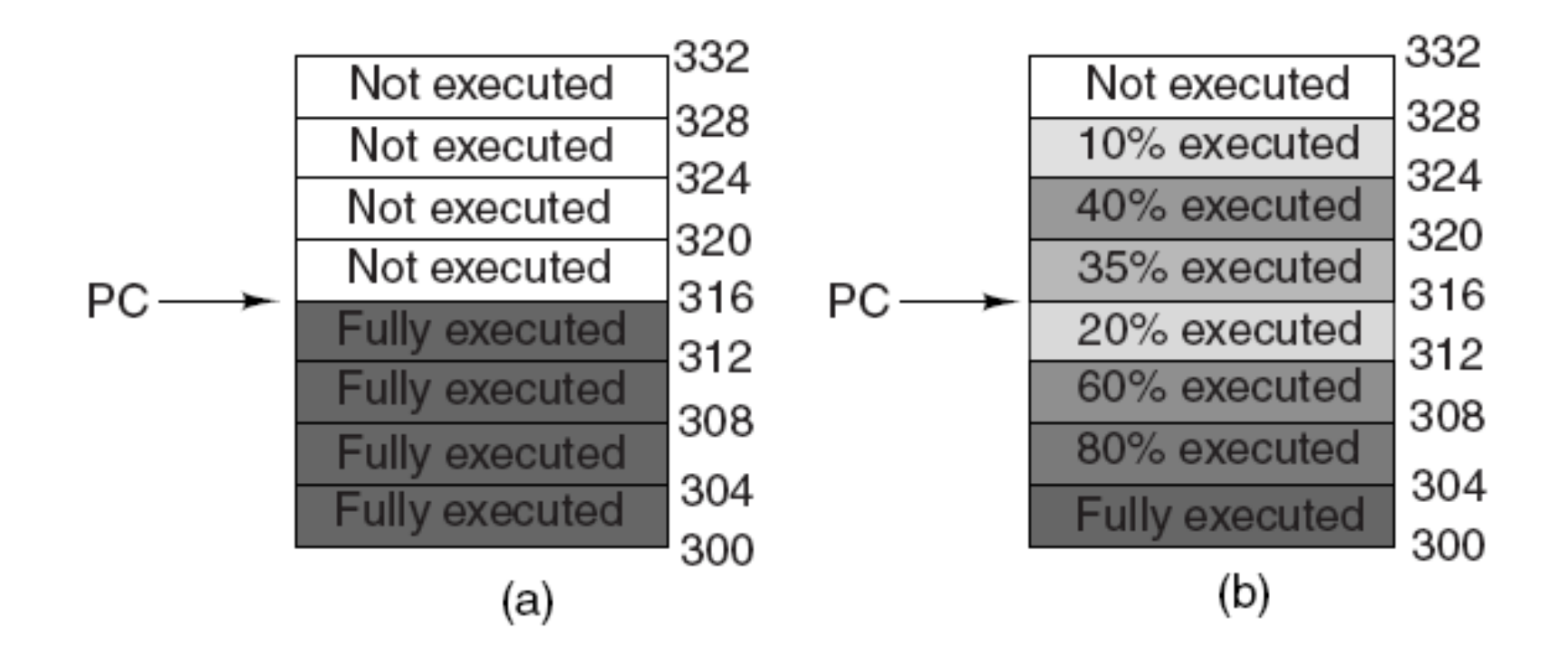

#### Figure 5-6. (a) A precise interrupt. (b) An imprecise interrupt.

### Programmed I/O (1)

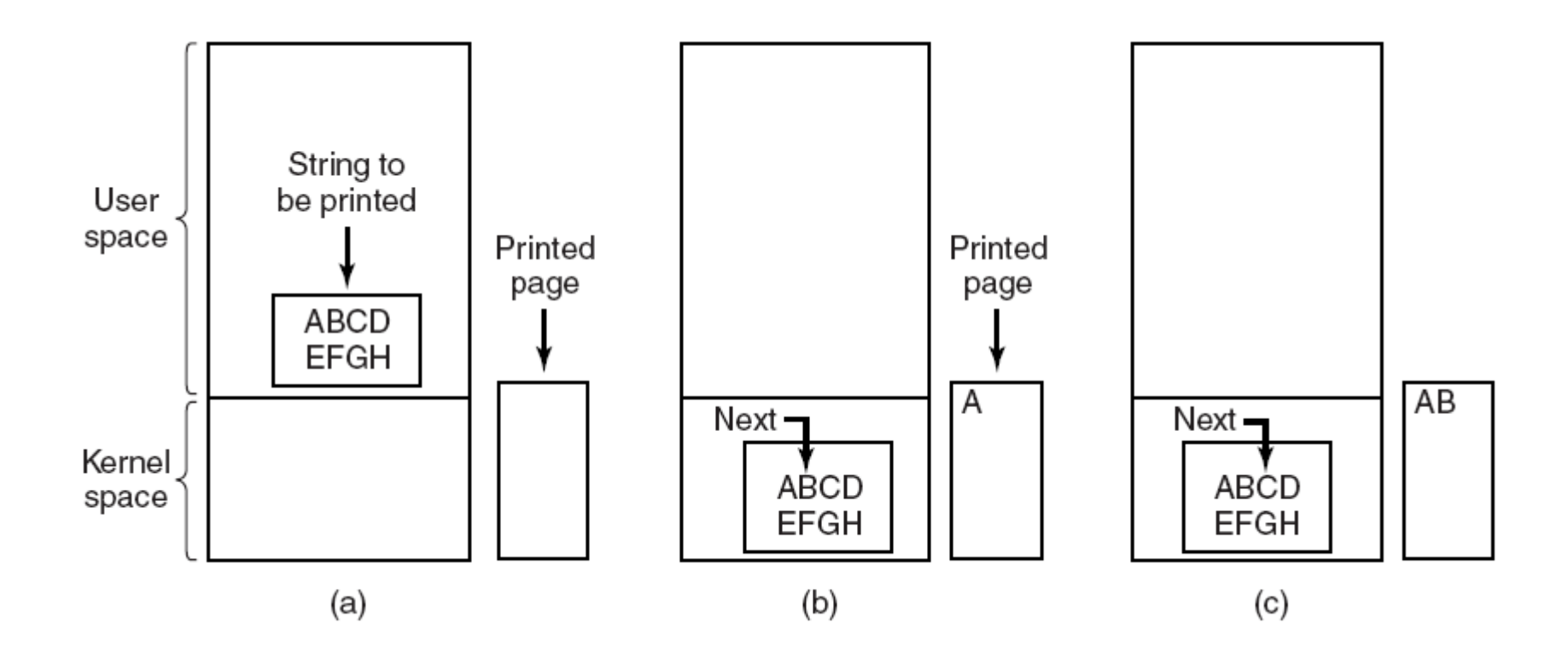

#### Figure 5-7. Steps in printing a string.

## Programmed I/O (2)

```
\prime\star p is the kernel buffer \star\primecopy_from_user(buffer, p, count);
for (i = 0; i < count; i++) {
                                                                 /* loop on every character */
      while (*\text{printer}_\text{status}_\text{reg} != \text{READY}); /* loop until ready */
      *printer_data_register = p[i];
                                                                /* output one character */return_to_user();
```
#### Figure 5-8. Writing a string to the printer using programmed I/O.

### Interrupt-Driven I/O

```
copy_from_user(buffer, p, count);enable_interrupts();
while (*\text{printer\_status\_reg} != \text{READY});
*printer_data_register = p[0];
scheduler();
```
(a)

```
if (count == 0) {
    unblock_ useser();
\} else \{*printer_data_register = p[i];
    count = count - 1;
    i = i + 1:
acknowledge_interrupt();
return_from_interrupt();
           (b)
```
Figure 5-9. Writing a string to the printer using interrupt-driven I/O. (a) Code executed at the time the print system call is made. (b) Interrupt service procedure for the printer.

## I/O Using DMA

```
copy_from_user(buffer, p, count);
set_up_DMA_controller();
scheduler();
```

```
(a)acknowledge_interrupt();
            unblock_user();
            return_from_interrupt();
```
 $(b)$ 

Figure 5-10. Printing a string using DMA. (a) Code executed when the print system call is made. (b) Interrupt service procedure.

## I/O Software Layers

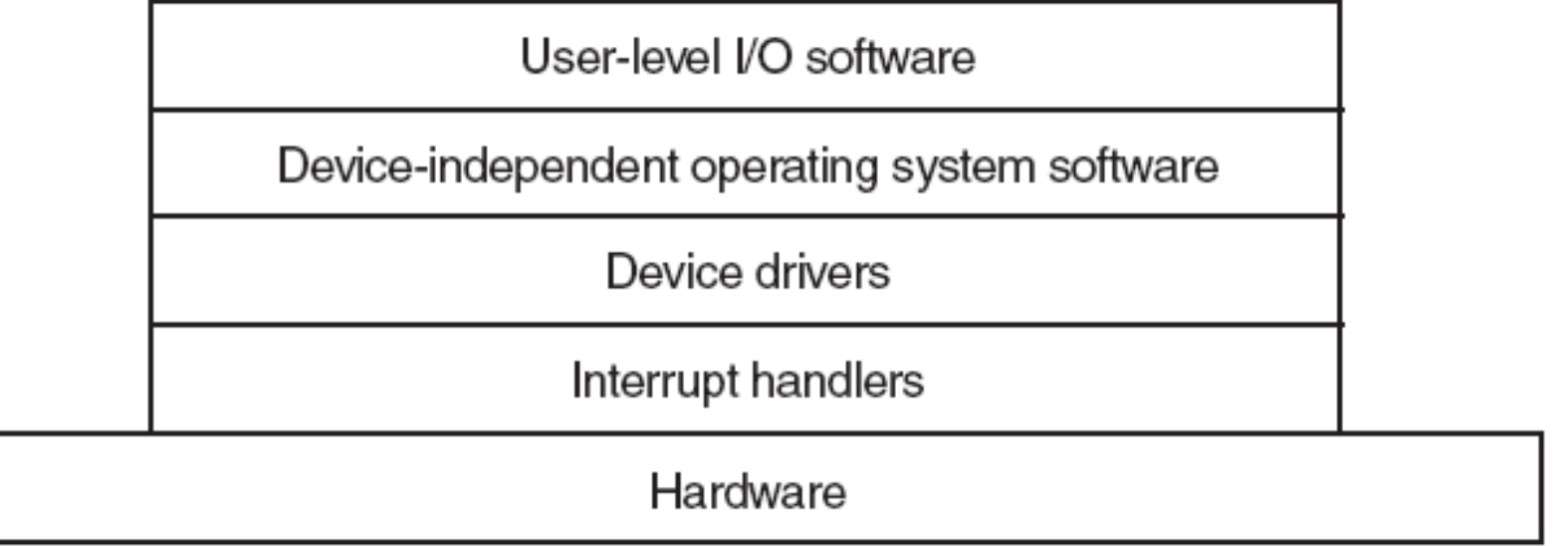

#### Figure 5-11. Layers of the I/O software system.

## Interrupt Handlers (1)

- 1. Save registers not already been saved by interrupt hardware.
- 2. Set up a context for the interrupt service procedure.
- 3. Set up a stack for the interrupt service procedure.
- 4. Acknowledge the interrupt controller. If there is no centralized interrupt controller, reenable interrupts.
- 5. Copy the registers from where they were saved to the process table.

## Interrupt Handlers (2)

- 6. Run the interrupt service procedure.
- 7. Choose which process to run next.
- 8. Set up the MMU context for the process to run next.
- 9. Load the new process' registers, including its PSW.
- 10. Start running the new process.

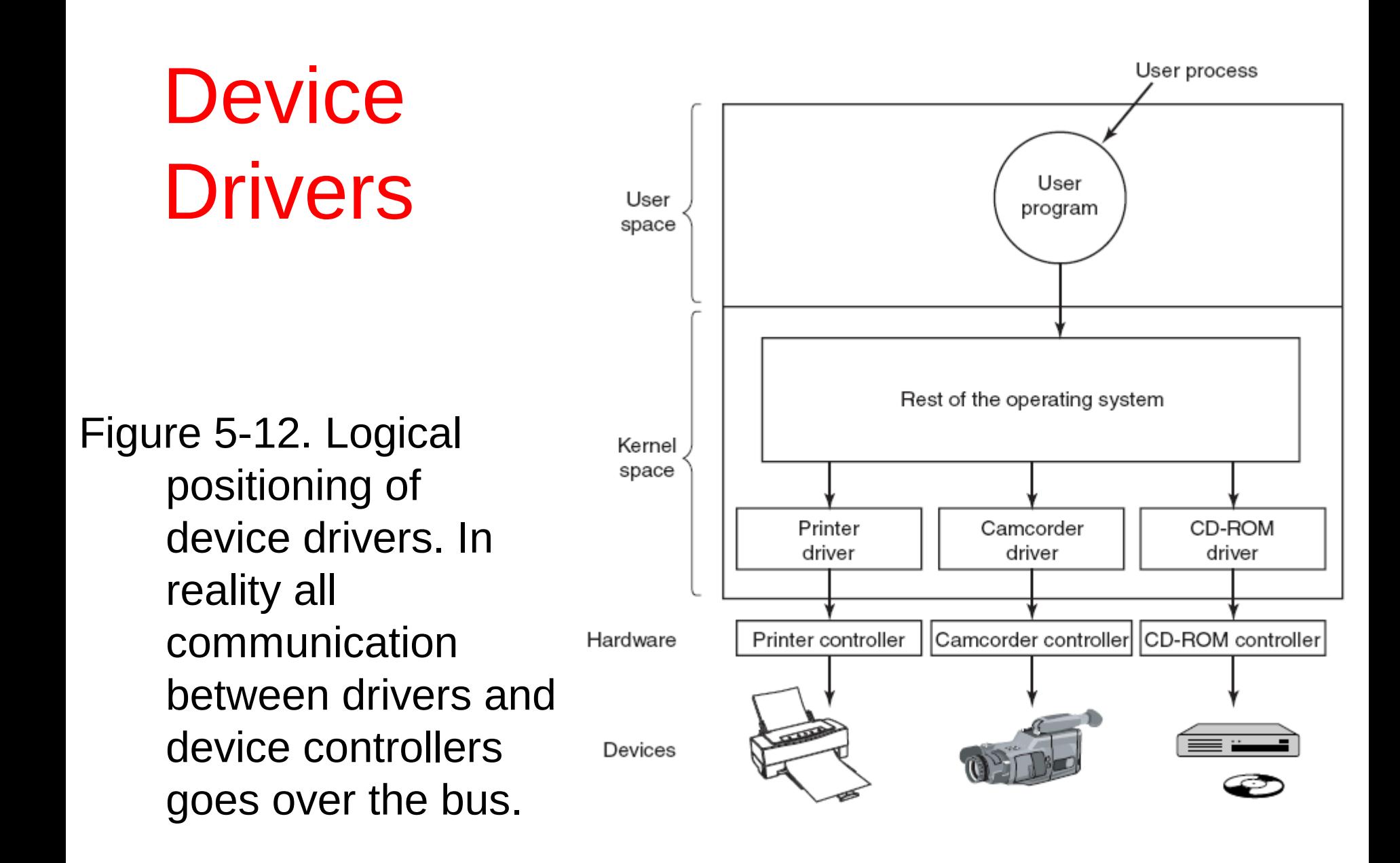

### Device-Independent I/O Software

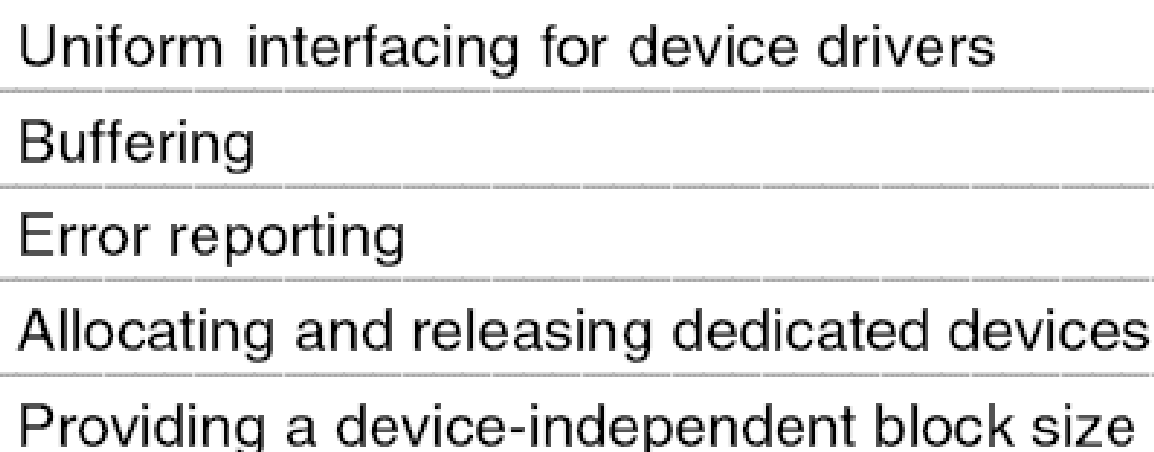

#### Figure 5-13. Functions of the device-independent I/O software.

### Uniform Interfacing for Device Drivers

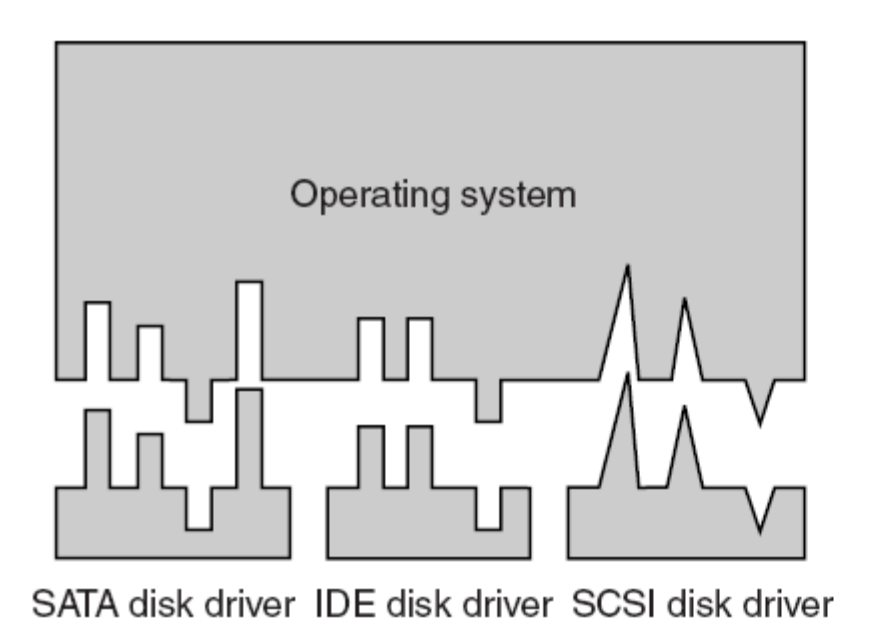

(a)

Operating system SATA disk driver IDE disk driver SCSI disk driver  $(b)$ 

#### Figure 5-14. (a) Without a standard driver interface. (b) With a standard driver interface.

# Buffering (1)

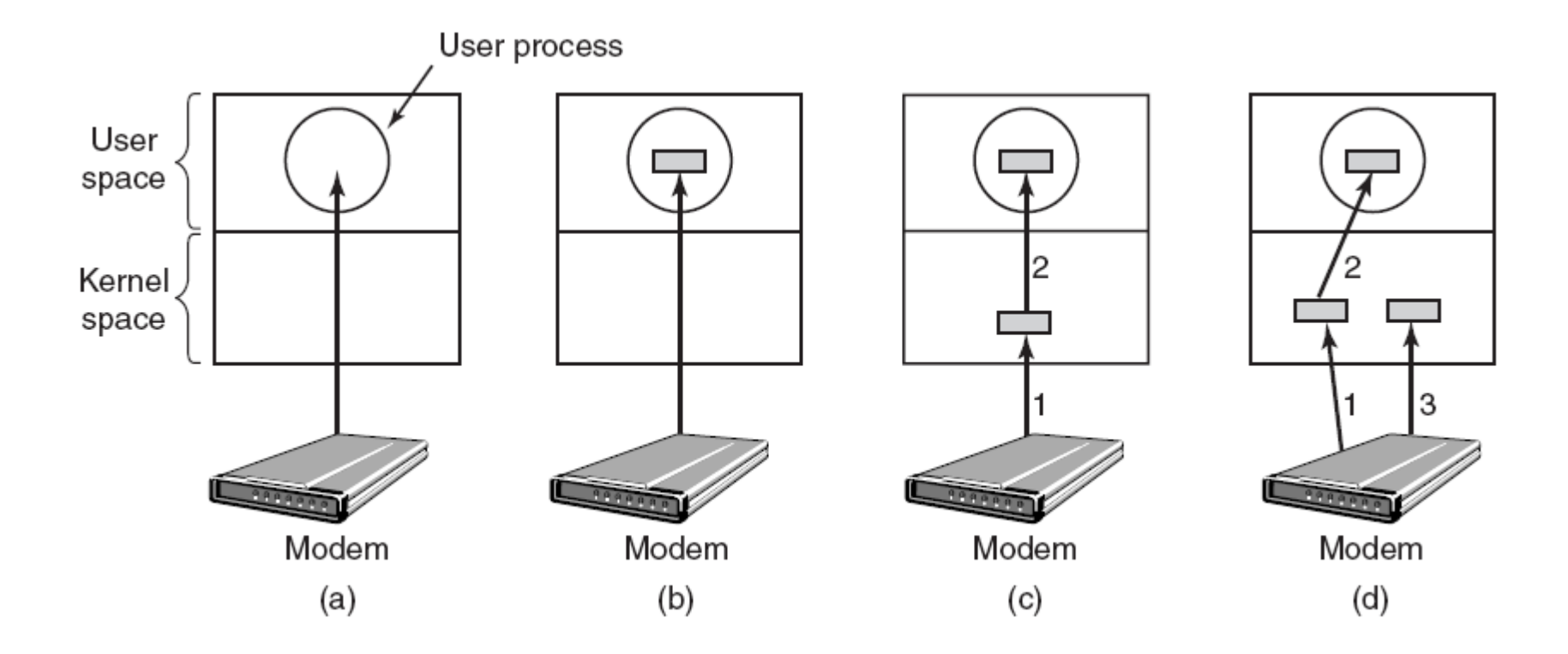

Figure 5-15. (a) Unbuffered input. (b) Buffering in user space. (c) Buffering in the kernel followed by copying to user space. (d) Double buffering in the kernel.

# Buffering (2)

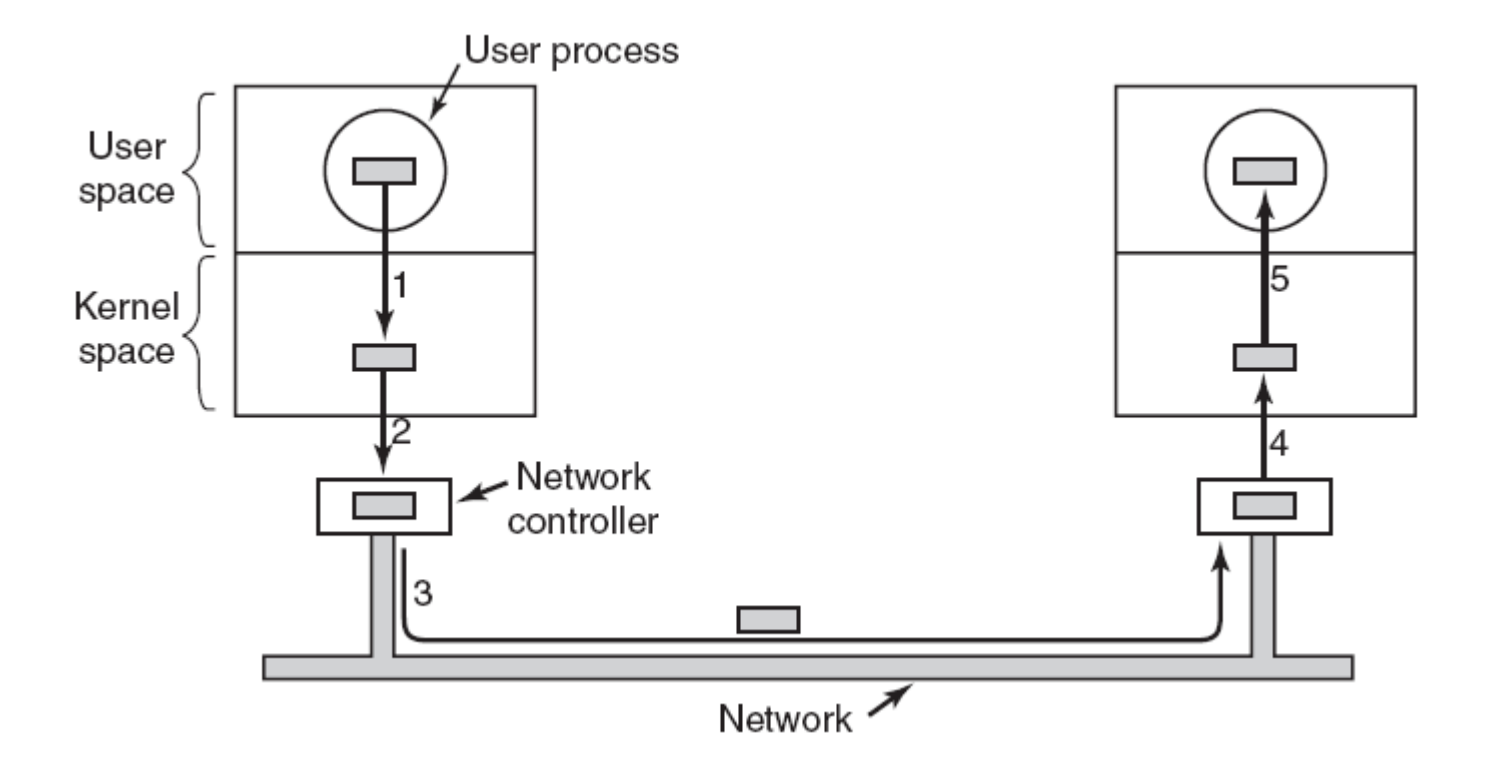

#### Figure 5-16. Networking may involve many copies of a packet.

### User-Space I/O Software

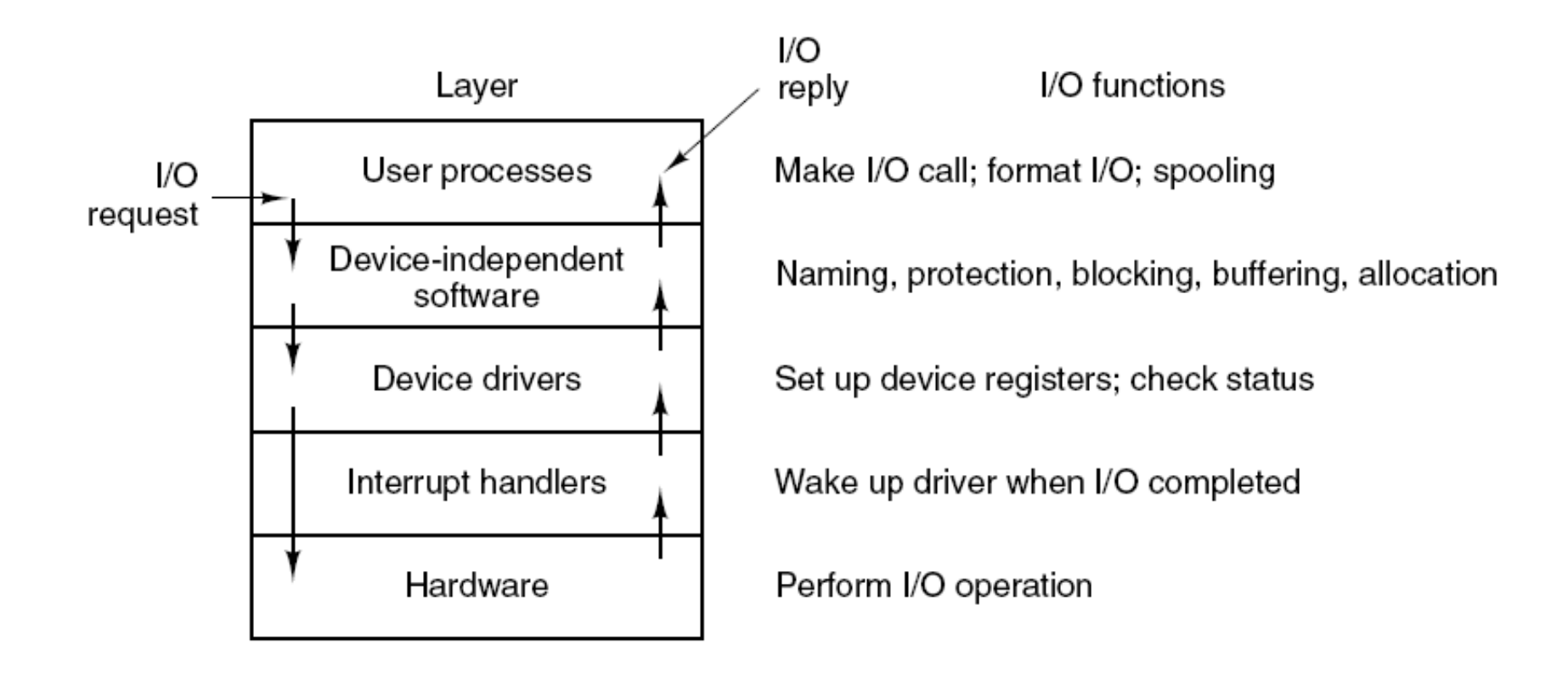

#### Figure 5-17. Layers of the I/O system and the main functions of each layer.

## Magnetic Disks (1)

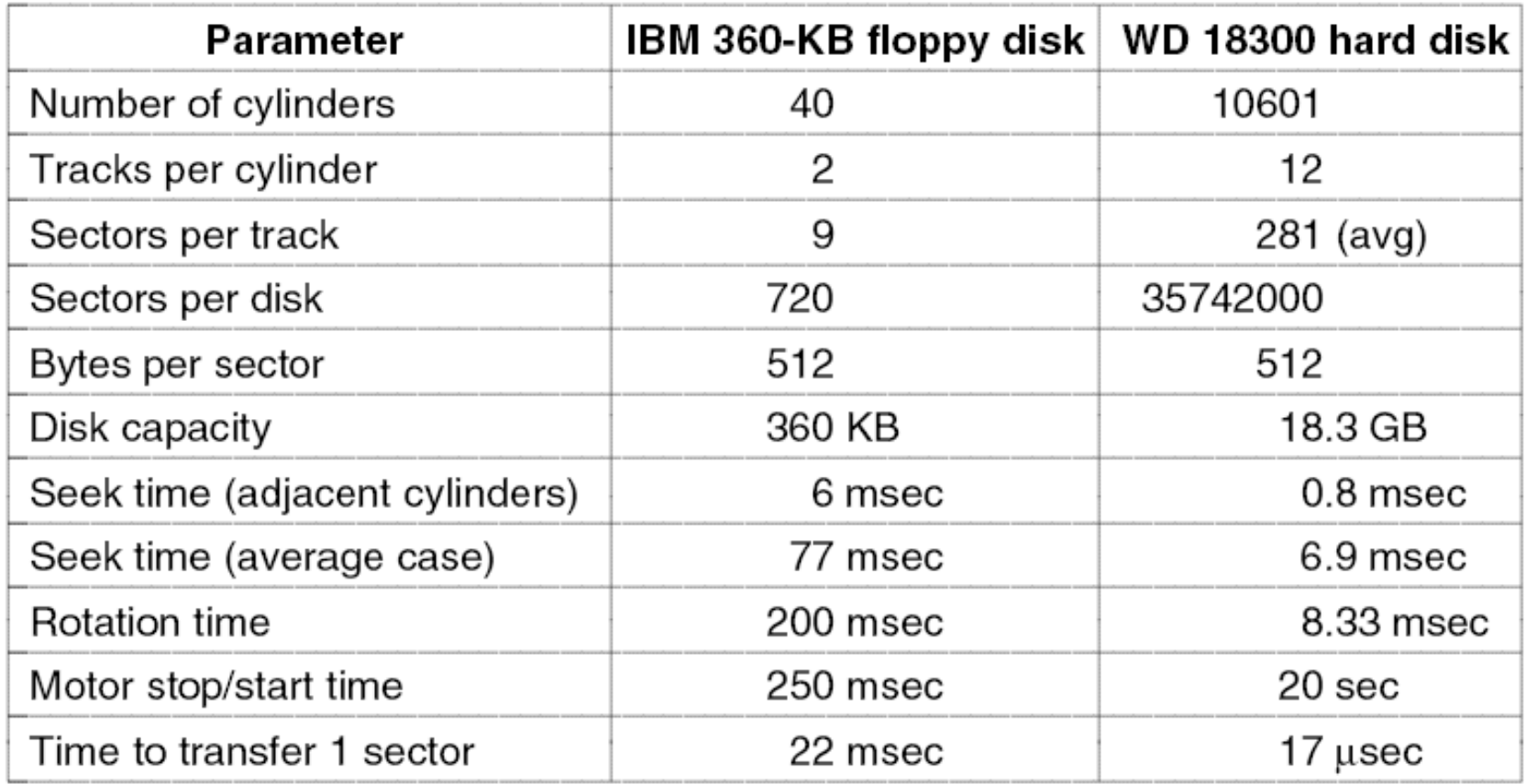

#### Figure 5-18. Disk parameters for the original IBM PC 360-KB floppy disk and a Western Digital WD 18300 hard disk.

## Magnetic Disks (2)

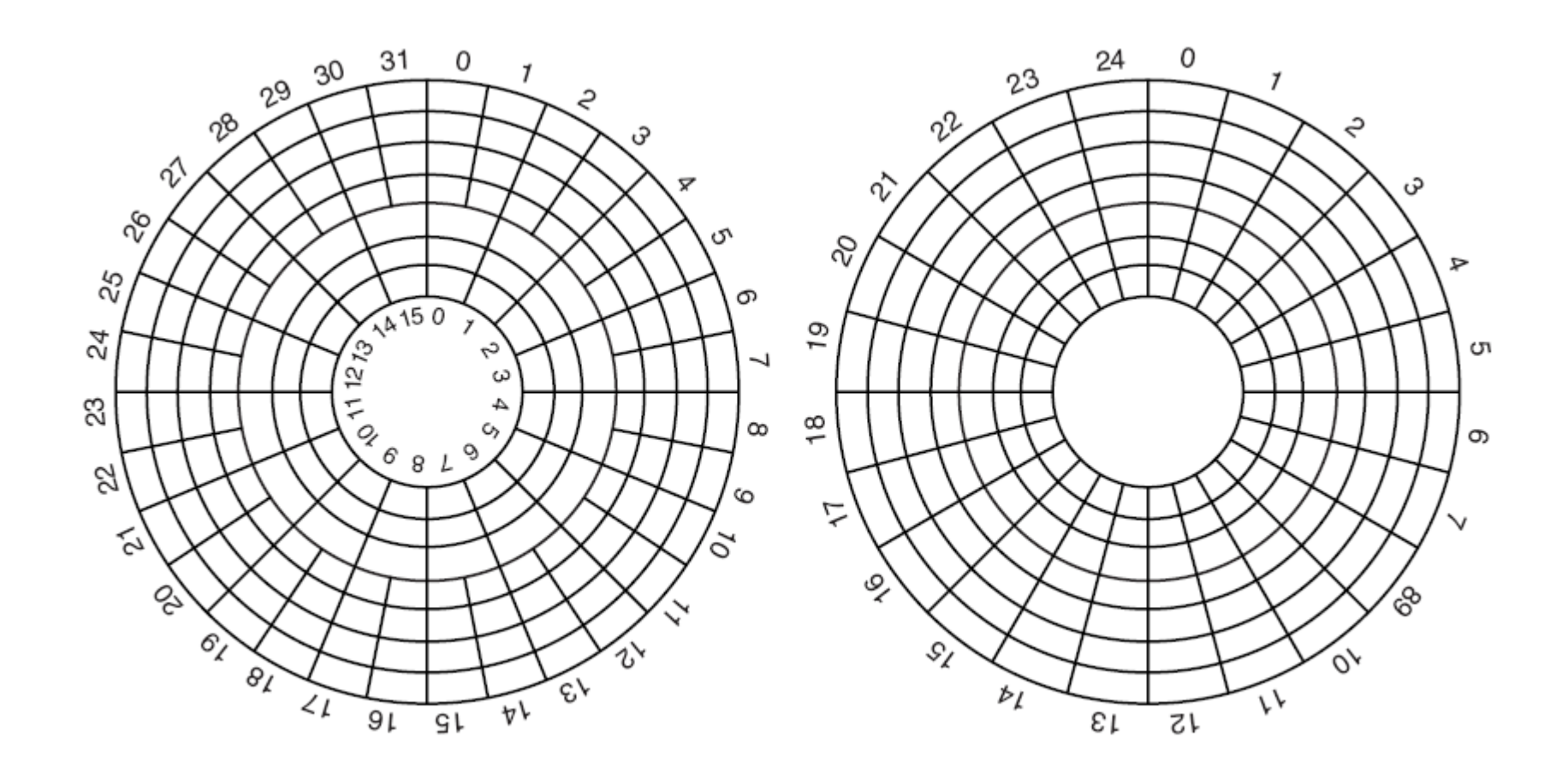

#### Figure 5-19. (a) Physical geometry of a disk with two zones. (b) A possible virtual geometry for this disk.

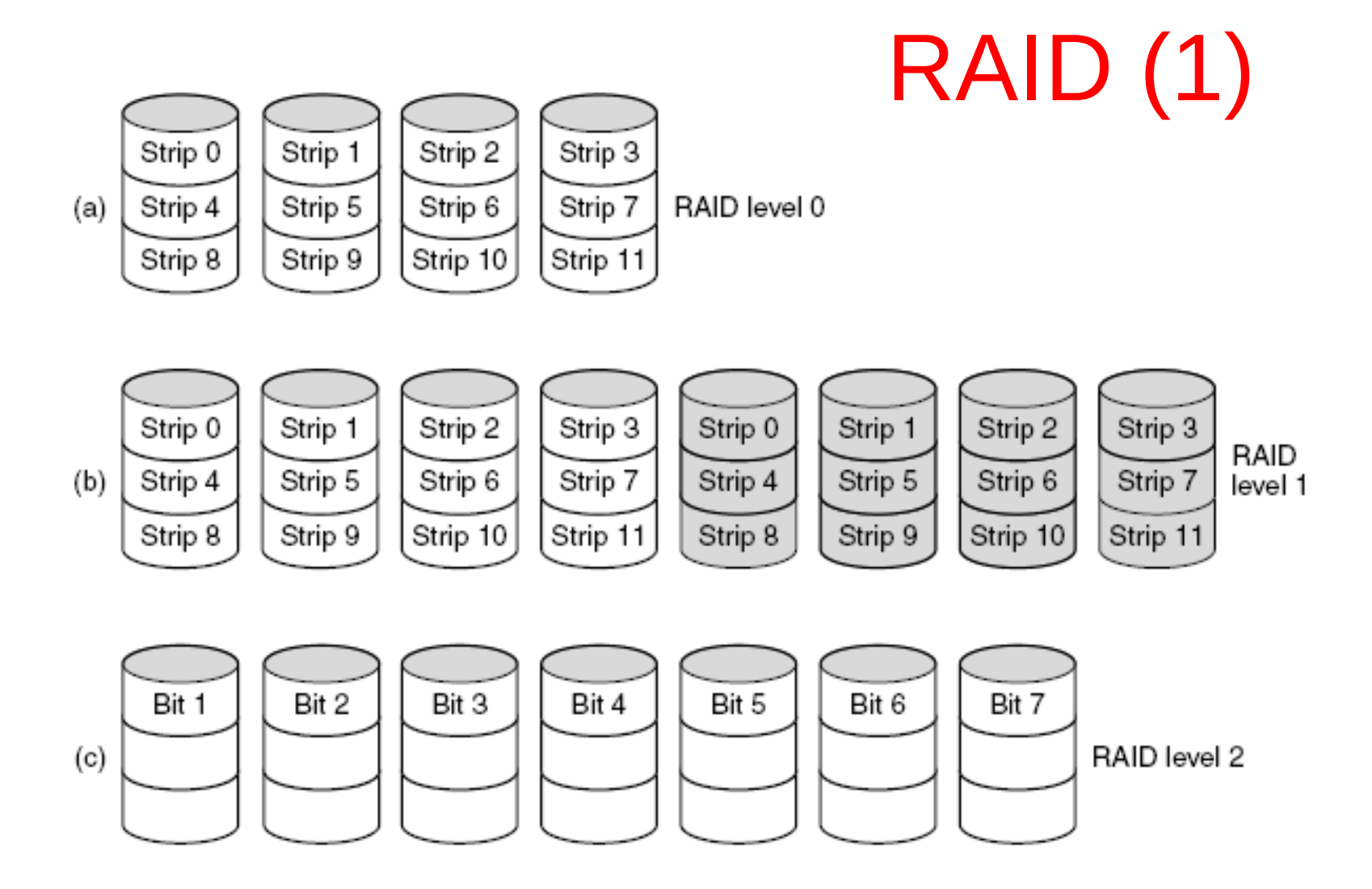

#### Figure 5-20. RAID levels 0 through 5. Backup and parity drives are shown shaded.

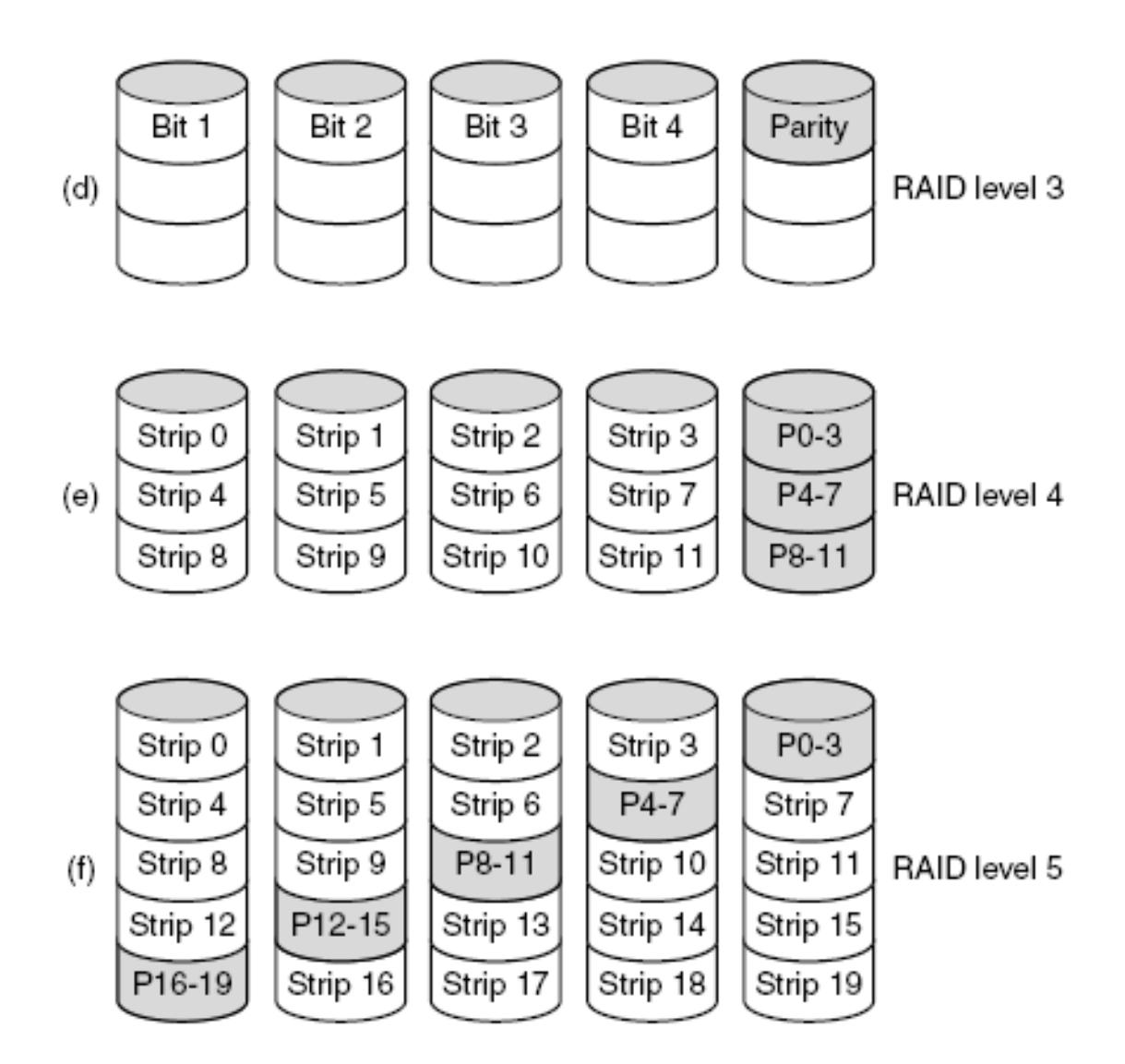

#### Figure 5-20. RAID levels 0 through 5. Backup and parity drives are shown shaded.

Tanenbaum, Modern Operating Systems 3 e, (c) 2008 Prentice-Hall, Inc. All rights reserved. 0-13-**6006639**

RAID (2)

## CD-ROMs (1)

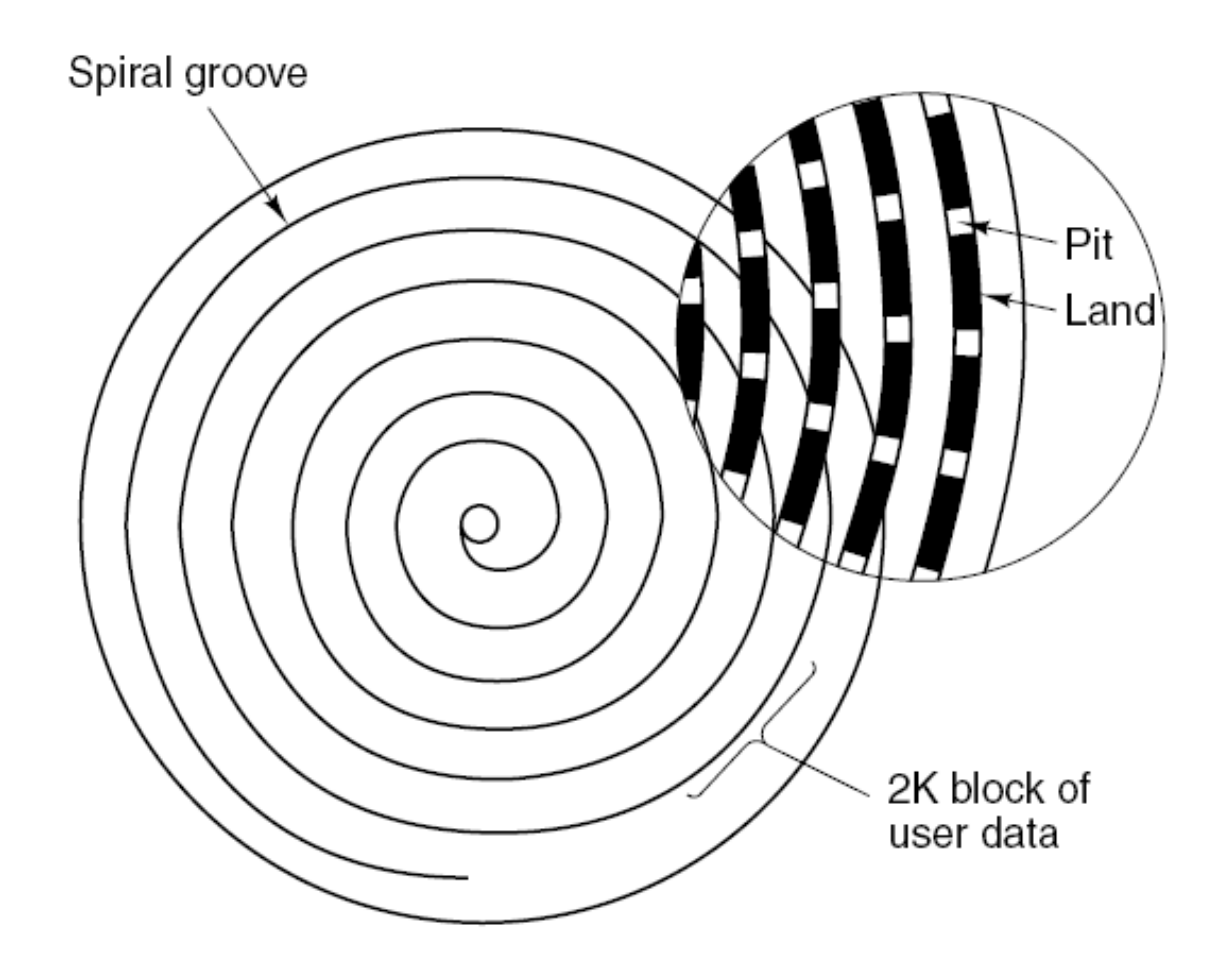

Figure 5-21. Recording structure of a compact disc or CD-ROM.

### CD-ROMs (2)

 $\Box$   $\Box$   $\Box$   $\Box$   $\Box$   $\Box$   $\Box$  Each symbol holds 8 data bits and 6 error-correction bits

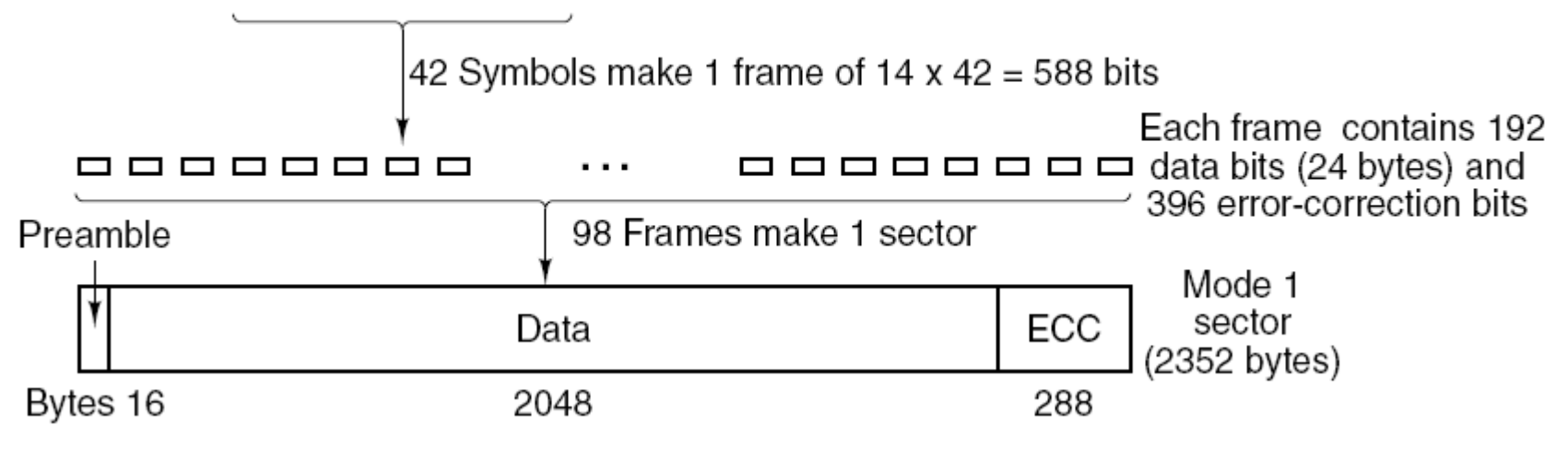

#### Figure 5-22. Logical data layout on a CD-ROM.

### CD-Recordables (1)

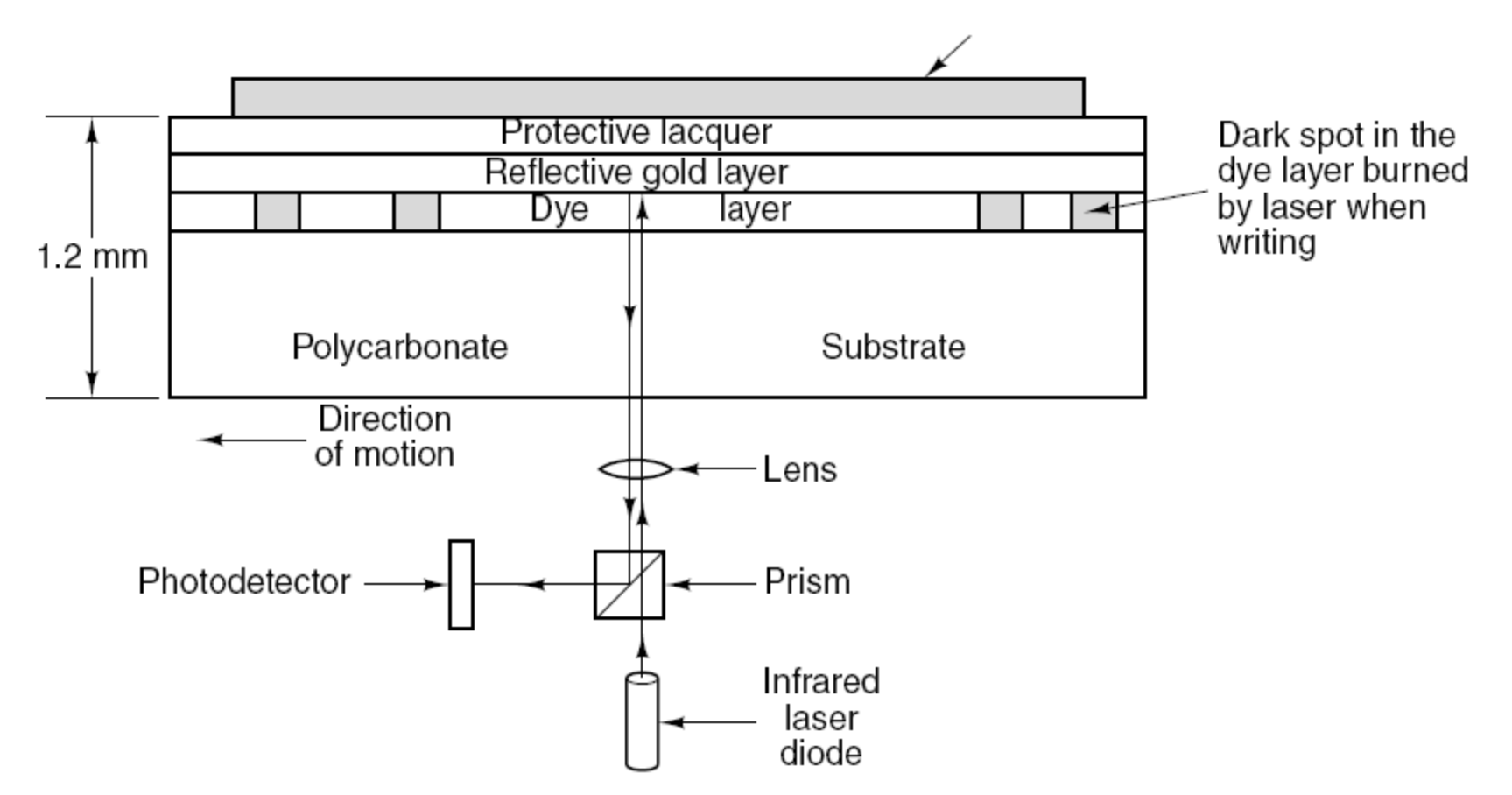

Figure 5-23. Cross section of a CD-R disk and laser. A silver CD-ROM has similar structure, except without dye layer and with pitted aluminum layer instead of gold layer.

# DVD (1)

DVD Improvements on CDs

- 1. Smaller pits (0.4 microns versus 0.8 microns for CDs).
- 2. A tighter spiral (0.74 microns between tracks versus 1.6 microns for CDs).
- 3. A red laser (at 0.65 microns versus 0.78 microns for CDs).

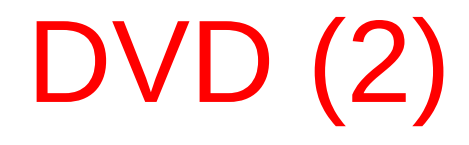

#### DVD Formats

- 1. Single-sided, single-layer (4.7 GB).
- 2. Single-sided, dual-layer (8.5 GB).
- 3. Double-sided, single-layer (9.4 GB).
- 4. Double-sided, dual-layer (17 GB).

# DVD (3)

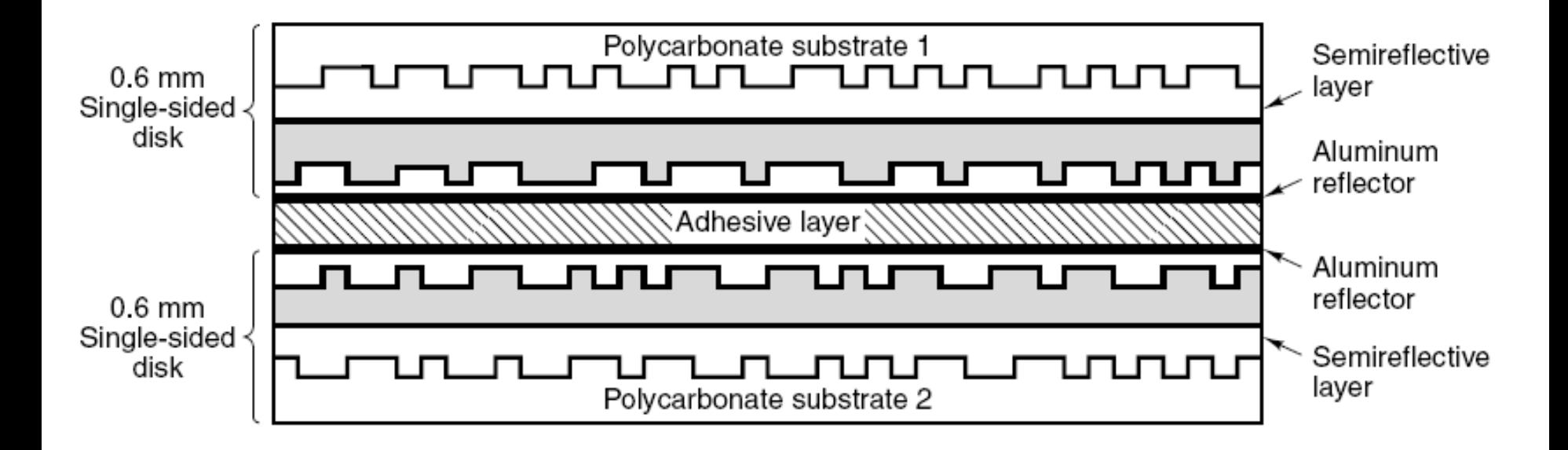

#### Figure 5-24. A double-sided, dual-layer DVD disk.

## Disk Formatting (1)

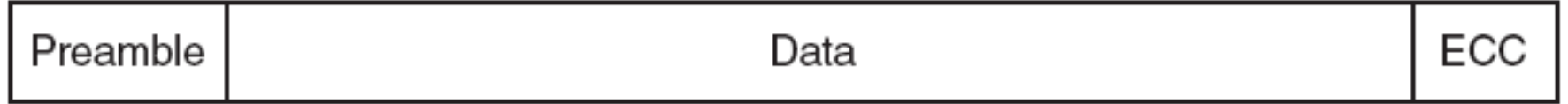

#### Figure 5-25. A disk sector.

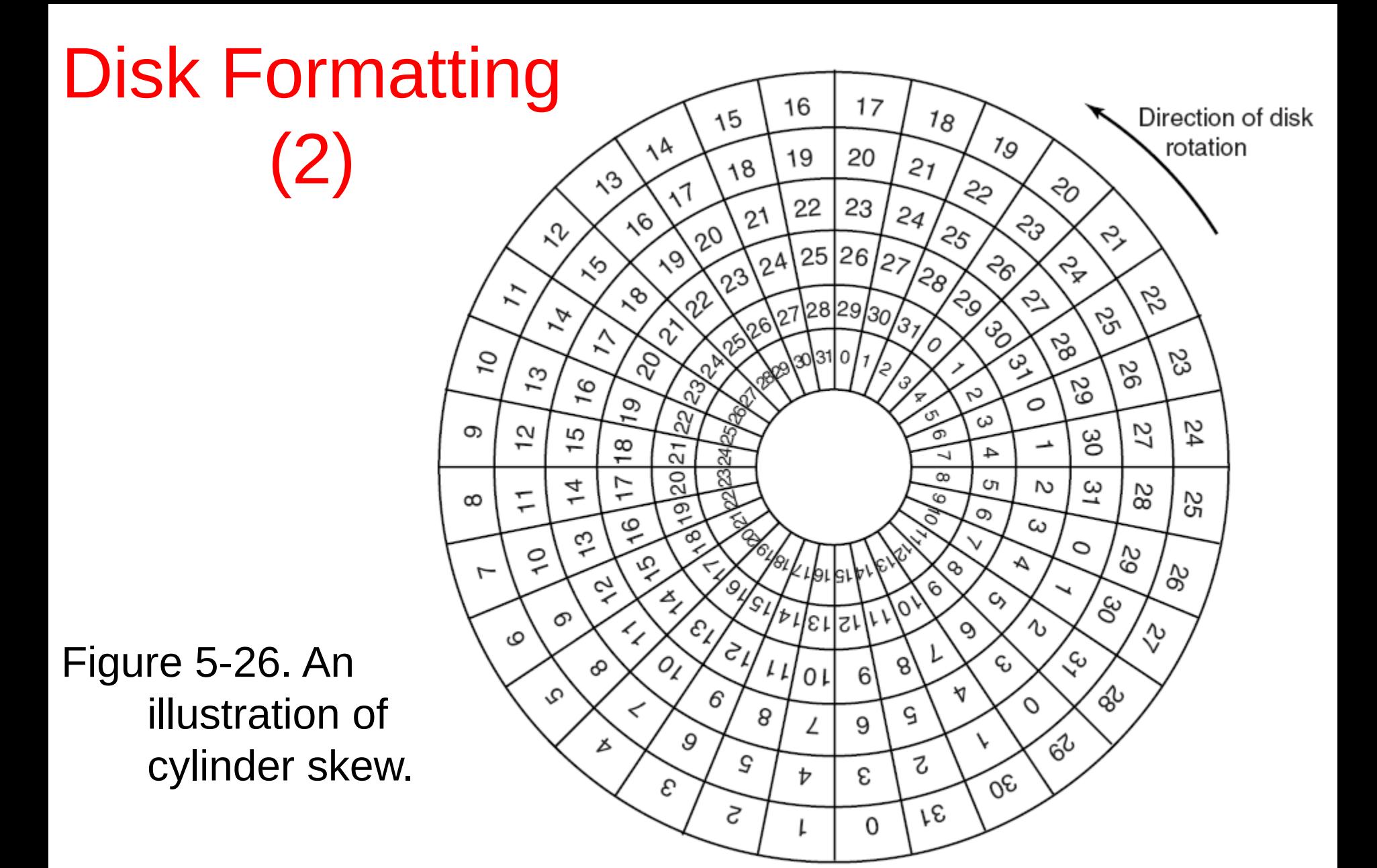

## Disk Formatting (3)

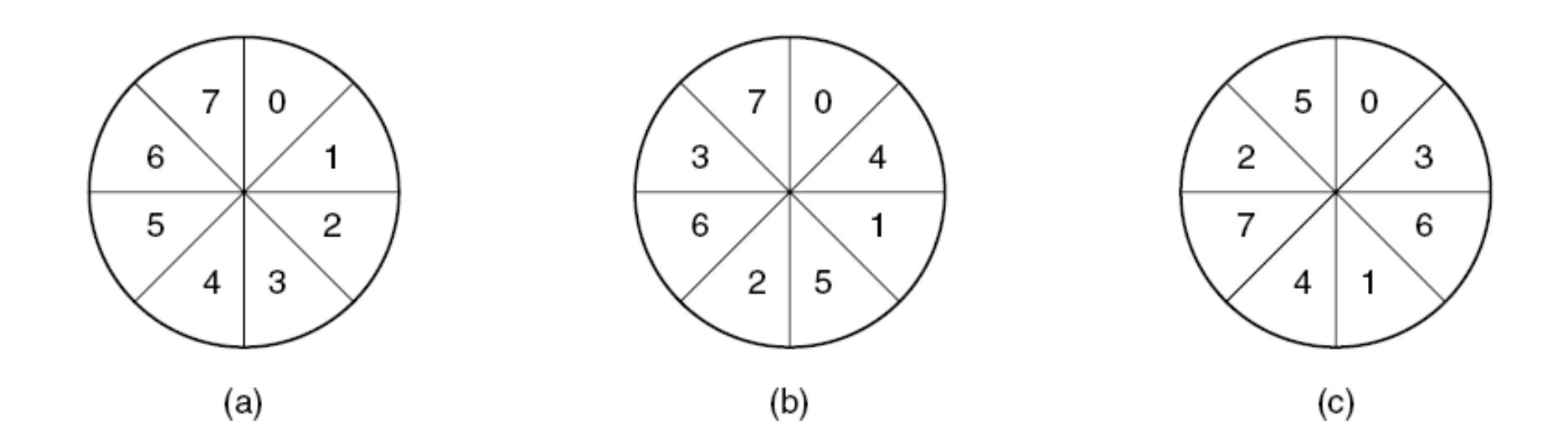

#### Figure 5-27. (a) No interleaving. (b) Single interleaving. (c) Double interleaving.

# Disk Arm Scheduling Algorithms (1)

Read/write time factors

- 1. Seek time (the time to move the arm to the proper cylinder).
- 2. Rotational delay (the time for the proper sector to rotate under the head).
- 3. Actual data transfer time.

## Disk Arm Scheduling Algorithms (2)

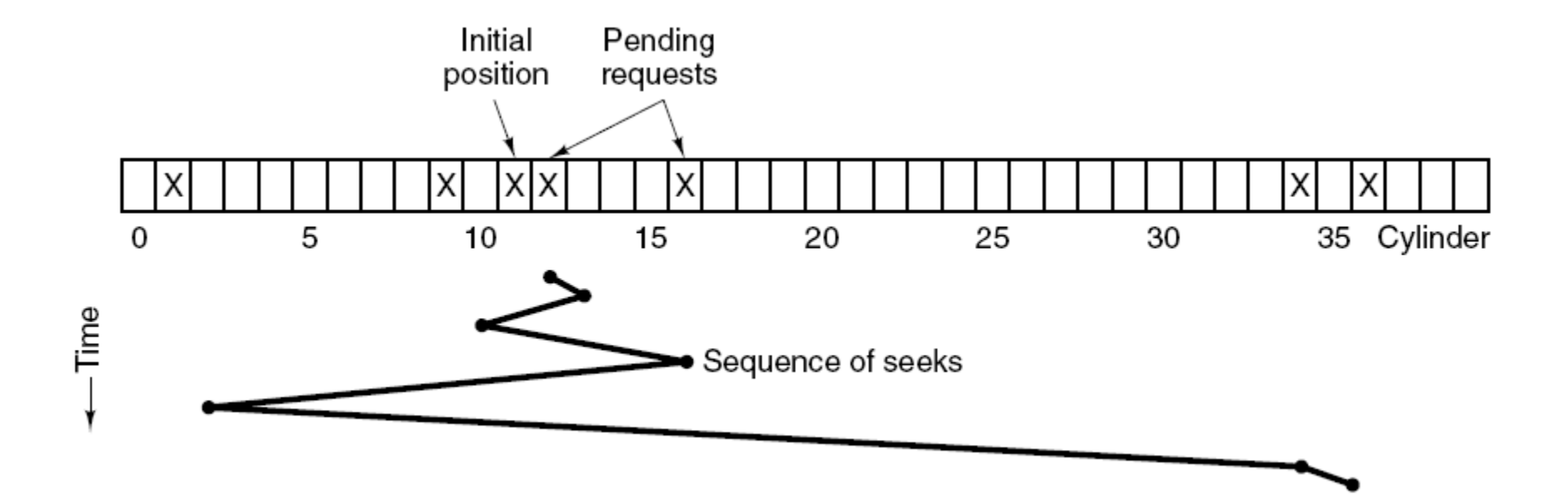

#### Figure 5-28. Shortest Seek First (SSF) disk scheduling algorithm.

## Disk Arm Scheduling Algorithms (3)

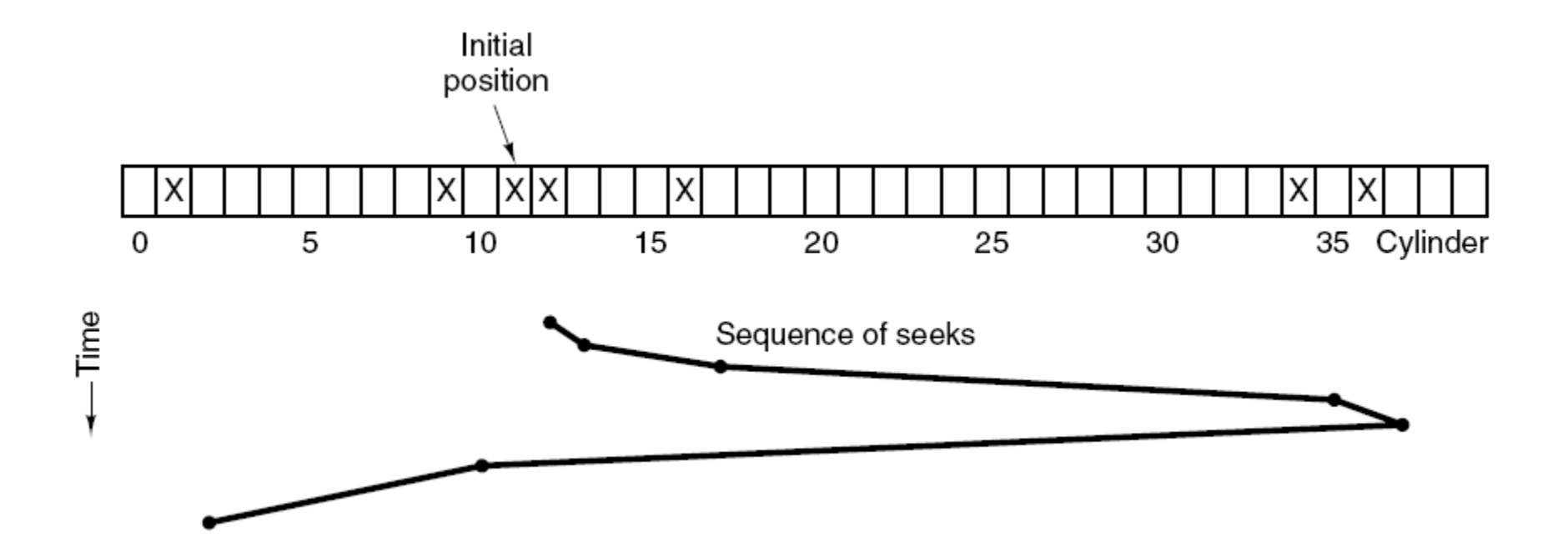

#### Figure 5-29. The elevator algorithm for scheduling disk requests.

### Error Handling

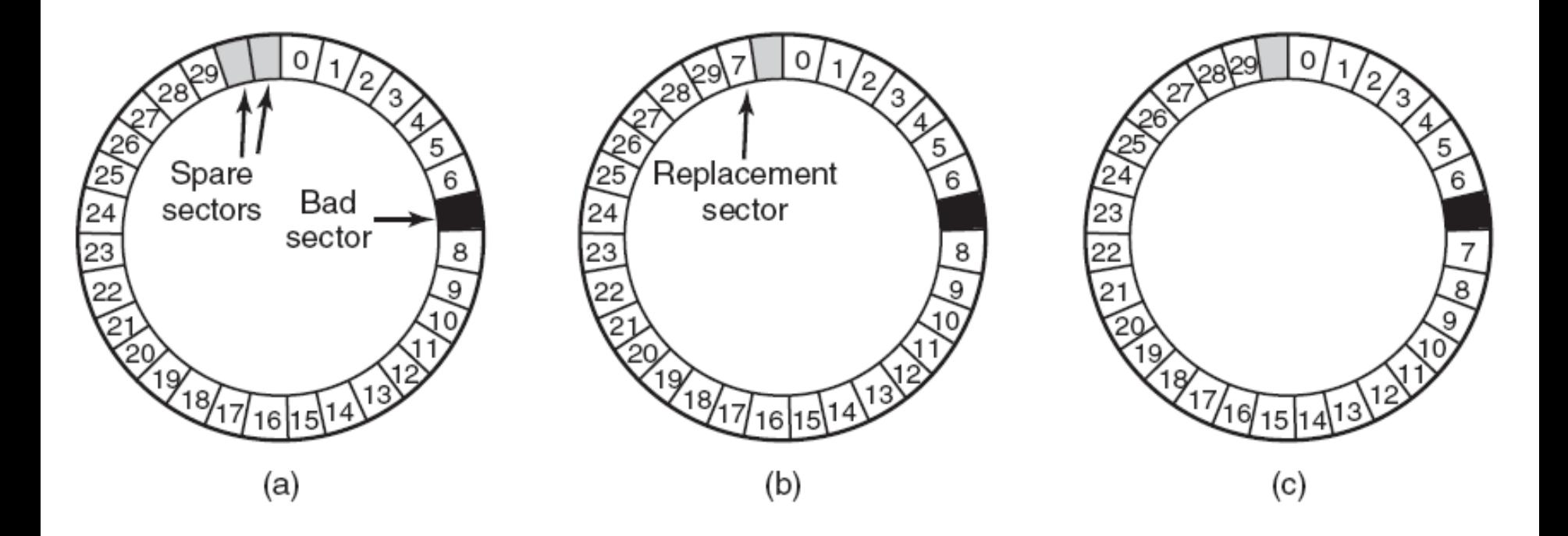

Figure 5-30. (a) A disk track with a bad sector. (b) Substituting a spare for the bad sector. (c) Shifting all the sectors to bypass the bad one.

## Stable Storage (1)

Operations for stable storage using identical disks:

- 1. Stable writes
- 2. Stable reads
- 3. Crash recovery

### Stable Storage (2)

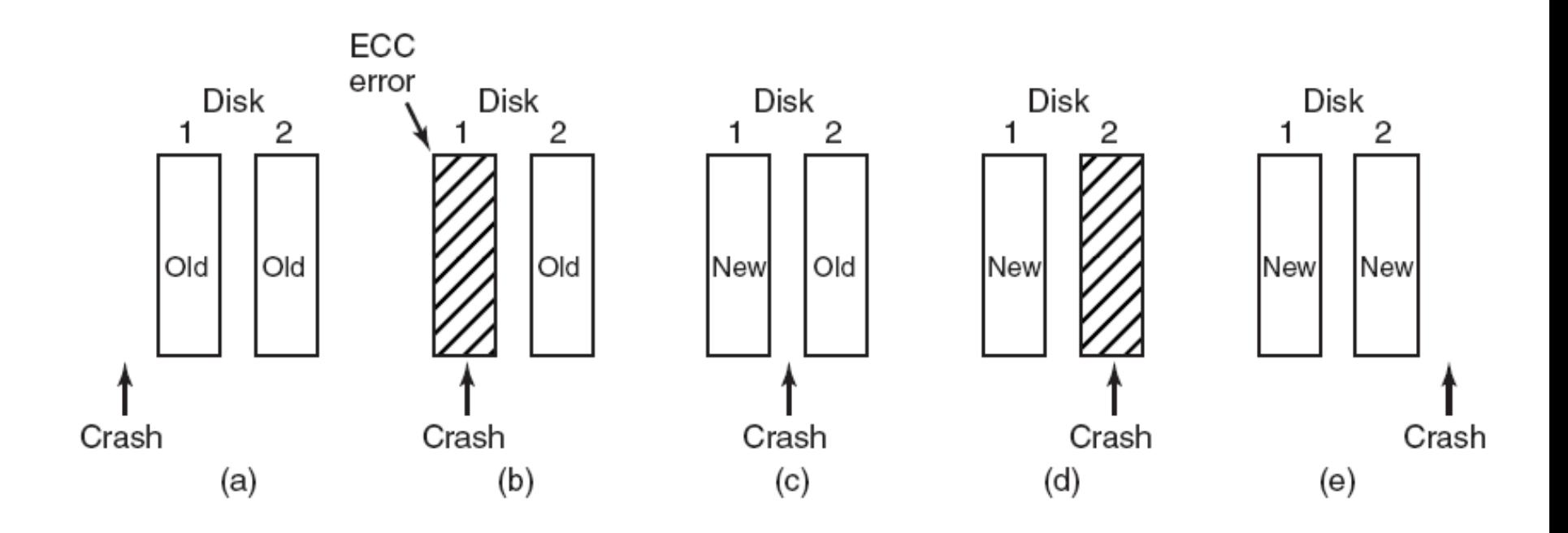

Figure 5-31. Analysis of the influence of crashes on stable writes.

### Clock Hardware

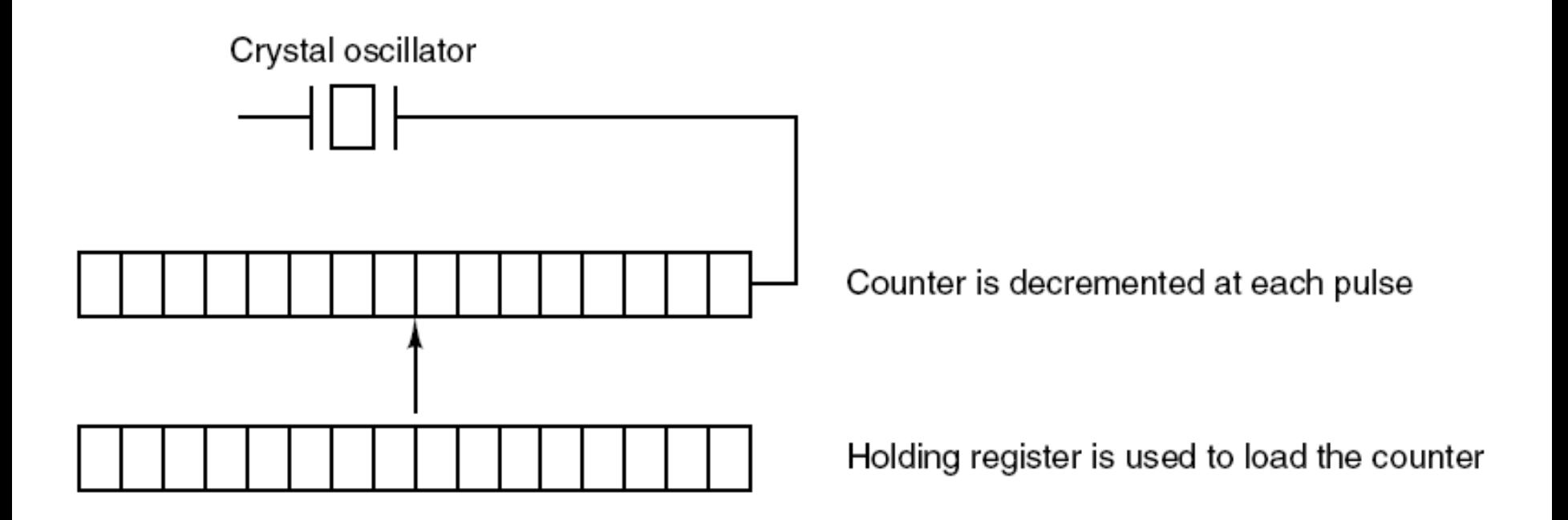

#### Figure 5-32. A programmable clock.

# Clock Software (1)

Typical duties of a clock driver

- 1. Maintaining the time of day.
- 2. Preventing processes from running longer than they are allowed to.
- 3. Accounting for CPU usage.
- 4. Handling alarm system call made by user processes.
- 5. Providing watchdog timers for parts of the system itself.
- 6. Doing profiling, monitoring, statistics gathering.

### Clock Software (2)

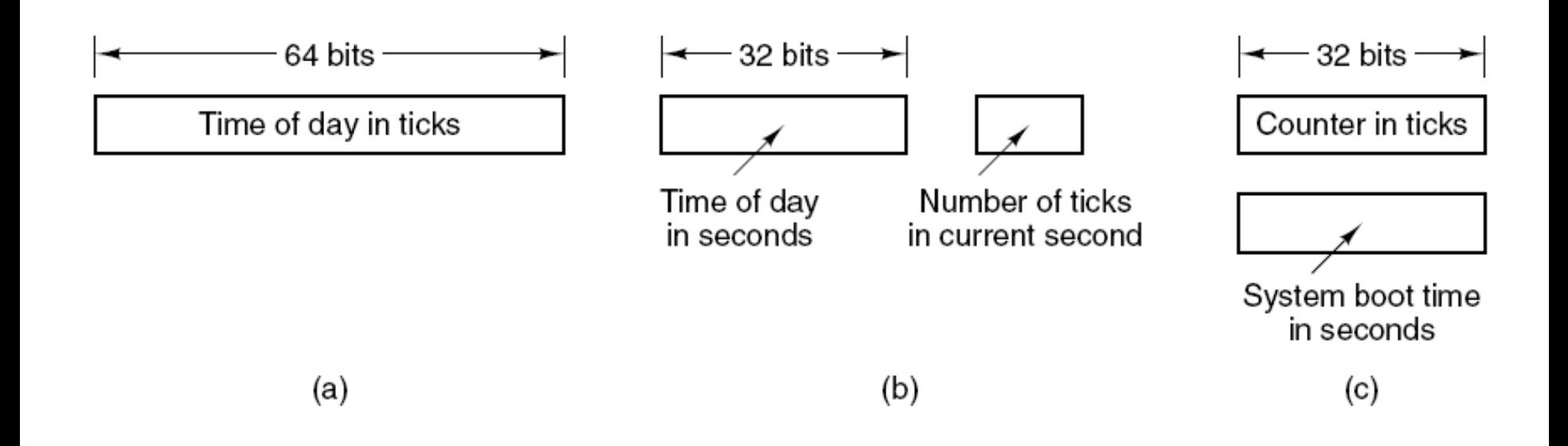

#### Figure 5-33. Three ways to maintain the time of day.

### Clock Software (3)

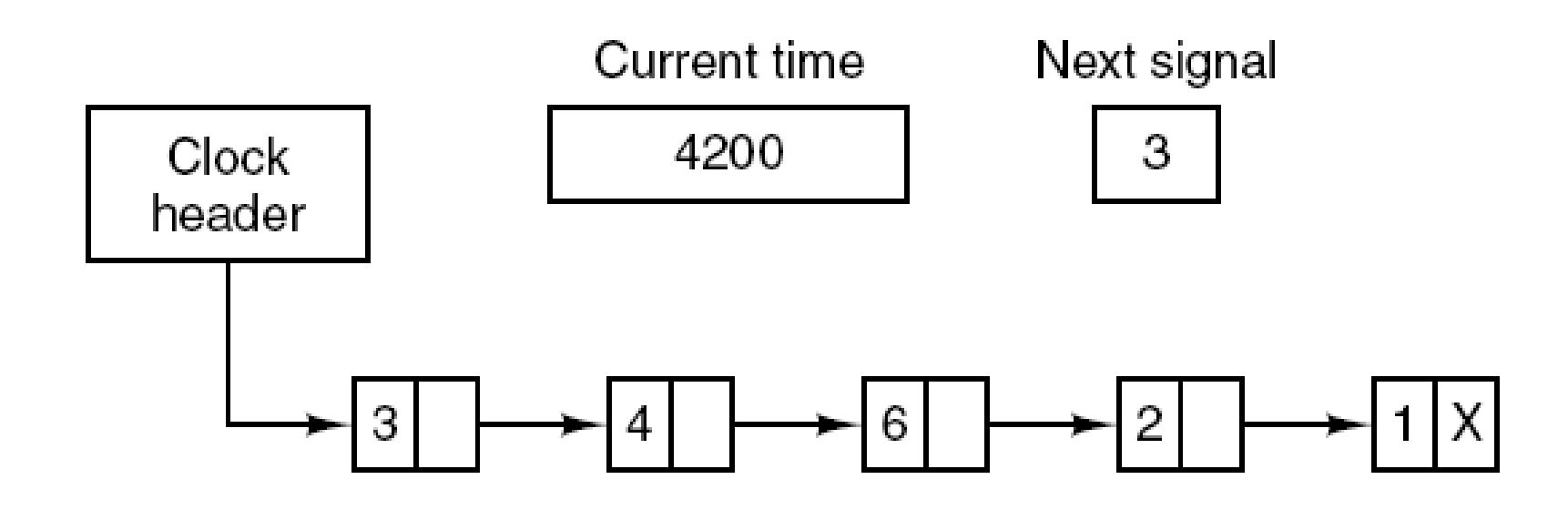

#### Figure 5-34. Simulating multiple timers with a single clock.

### Soft Timers

- Soft timers succeed according to rate at which kernel entries are made because of:
- 1. System calls.
- 2. TLB misses.
- 3. Page faults.
- 4. I/O interrupts.
- 5. The CPU going idle.

## Keyboard Software

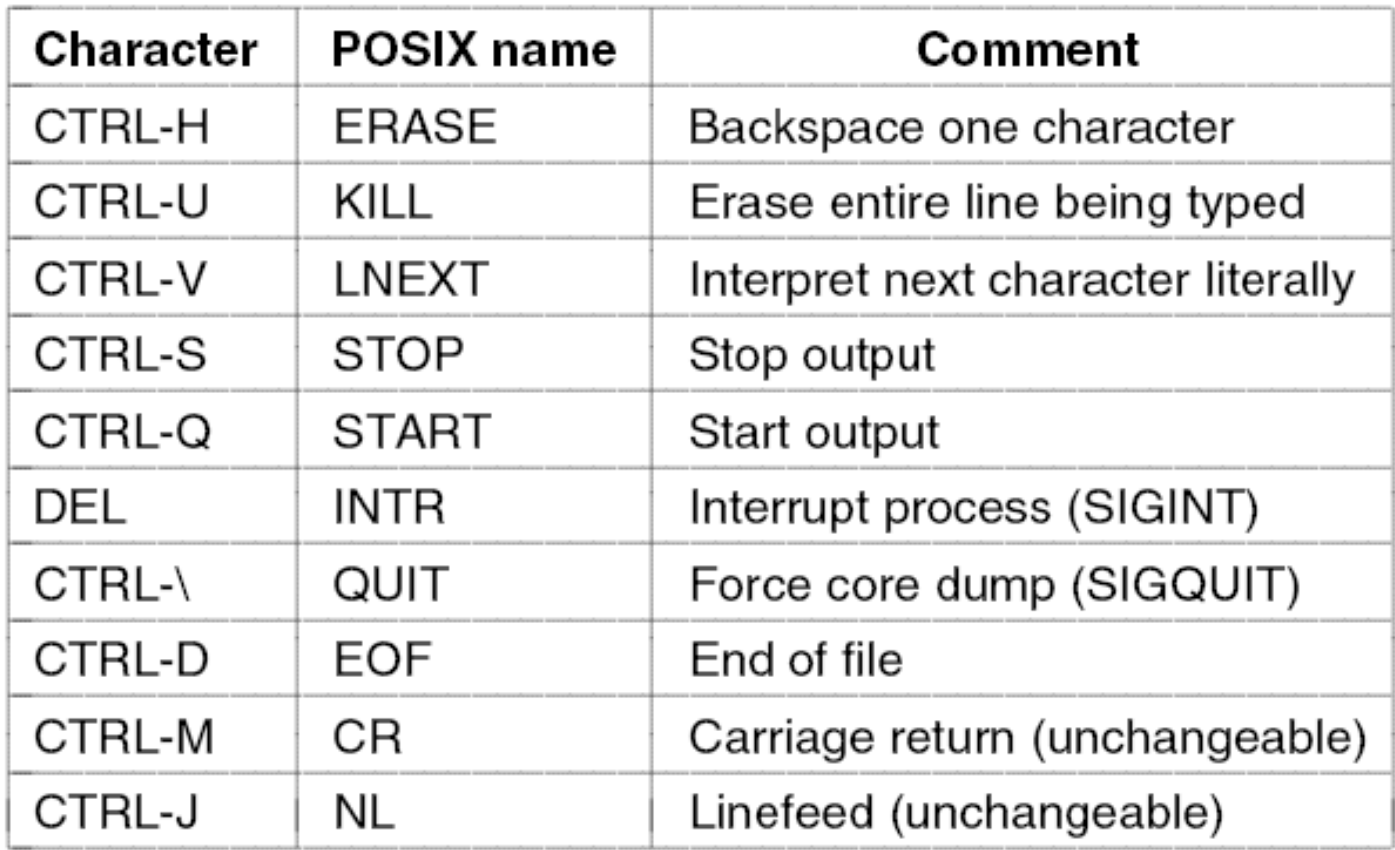

#### Figure 5-35. Characters that are handled specially in canonical mode.

### The X Window System (1)

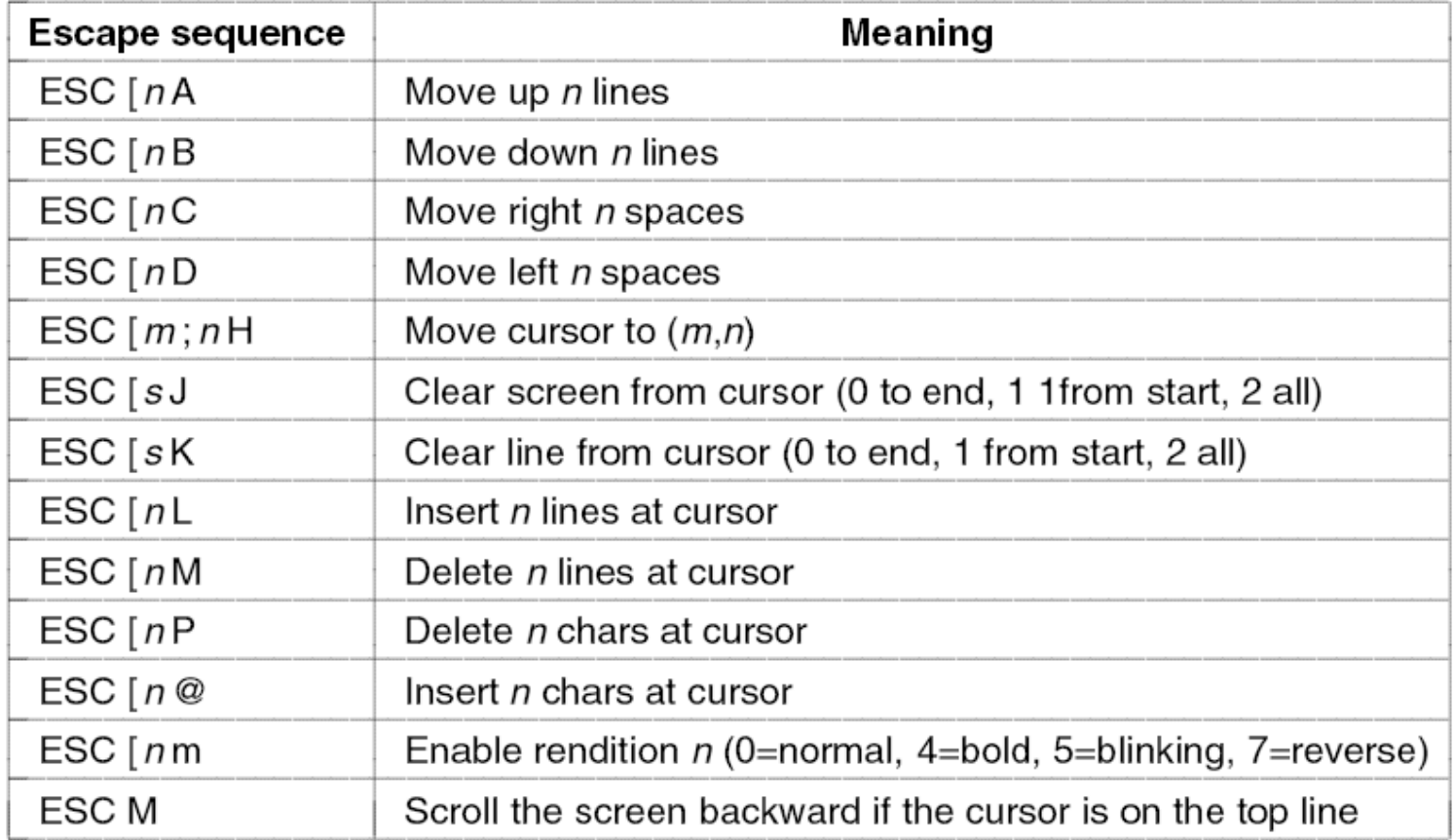

Figure 5-36. The ANSI escape sequences accepted by the terminal driver on output. ESC denotes the ASCII escape character (0x1B), and *n*, *m*, and *s* are optional numeric parameters.

### The X Window System (2)

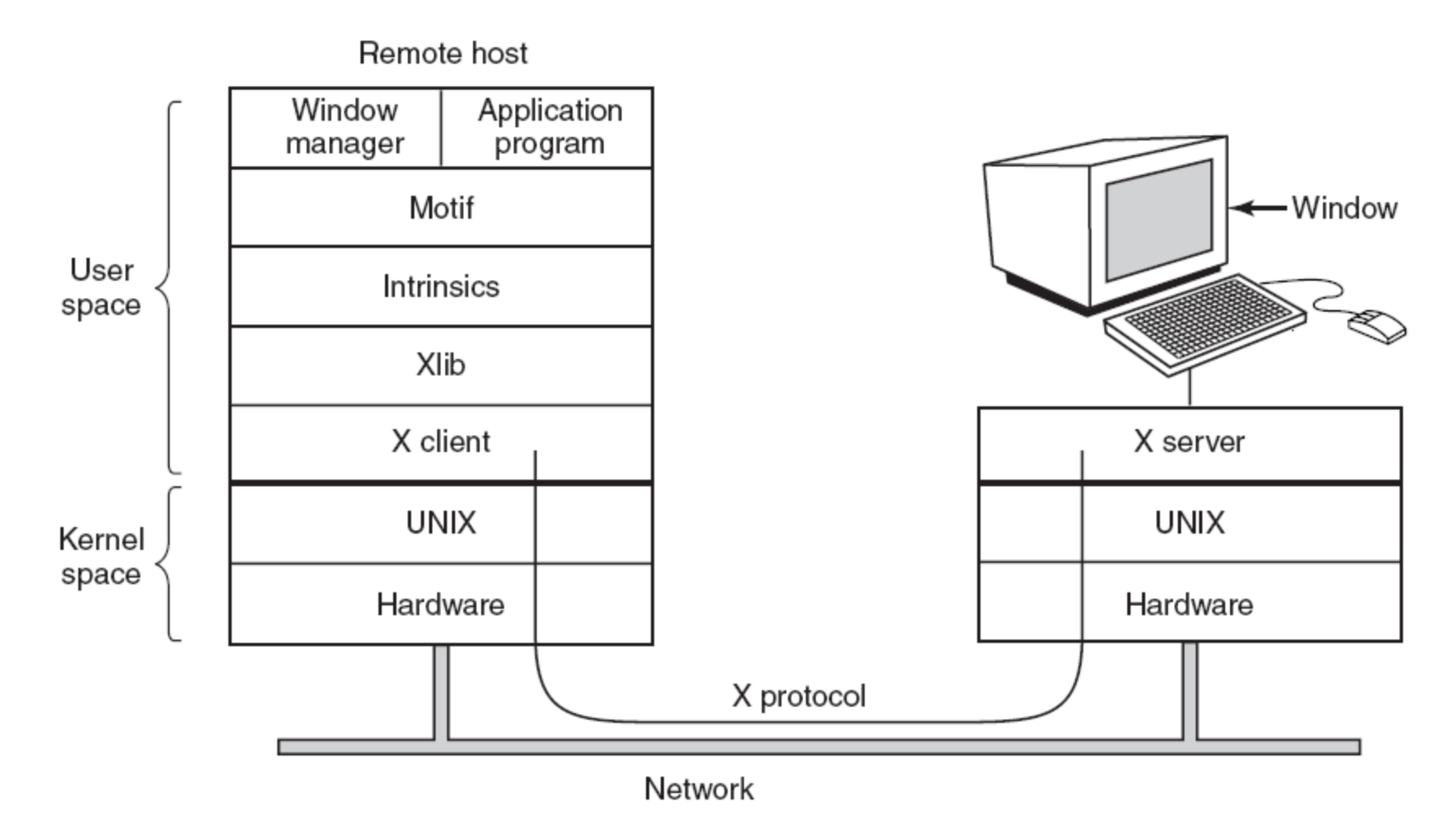

Figure 5-37. Clients and servers in the M.I.T. X Window System.

## The X Window System (3)

Types of messages between client and server:

- 1. Drawing commands from the program to the workstation.
- 2. Replies by the workstation to program queries.
- 3. Keyboard, mouse, and other event announcements.
- 4. Error messages.

## Graphical User Interfaces (1)

#include  $\langle$ X11/Xlib.h $>$ #include  $\langle$ X11/Xutil.h>

```
main(int argc, char *arg(y])
\{Display disp;
     Window win;
     GC gc;
     XEvent event:
     int running = 1;
```
- $\frac{1}{2}$  server identifier  $\frac{1}{2}$
- $/*$  window identifier  $*/$
- $/*$  graphic context identifier  $*/$
- $/*$  storage for one event  $*/$

 $disp = XOpenDisplay("display_name");$  $/*$  connect to the X server  $*/$  $win = XCreateSimpleWindow(disp, ...)$ ;  $\prime\star$  allocate memory for new window  $\star\prime$ XSetStandardProperties(disp, ...); /\* announces window to window mgr \*/  $gc = XCreateGC(disp, win, 0, 0);$  /\* create graphic context \*/ XSelectInput(disp, win, ButtonPressMask | KeyPressMask | ExposureMask); XMapRaised(disp, win); /\* display window; send Expose event \*/

. . .

#### Figure 5-38. A skeleton of an X Window application program.

# Graphical User Interfaces (2)

```
. . .
```

```
while (running) \{XNextEvent(disp, &event);
                                    /* get next event */switch (event.type) {
        case Expose: ...; break;
                                            /* repaint window */case ButtonPress: ...;
                                             /* process mouse click */
                              break;
                                             /* process keyboard input */case Keypress:
                               break;
                           \ldotsXFreeGC(disp, gc);/* release graphic context */XDestroyWindow(disp, win);
                                    /* deallocate window's memory space */
XCloseDisplay(disp);
                                    /* tear down network connection */
```
#### Figure 5-38. A skeleton of an X Window application program.

### Graphical User Interfaces (3)

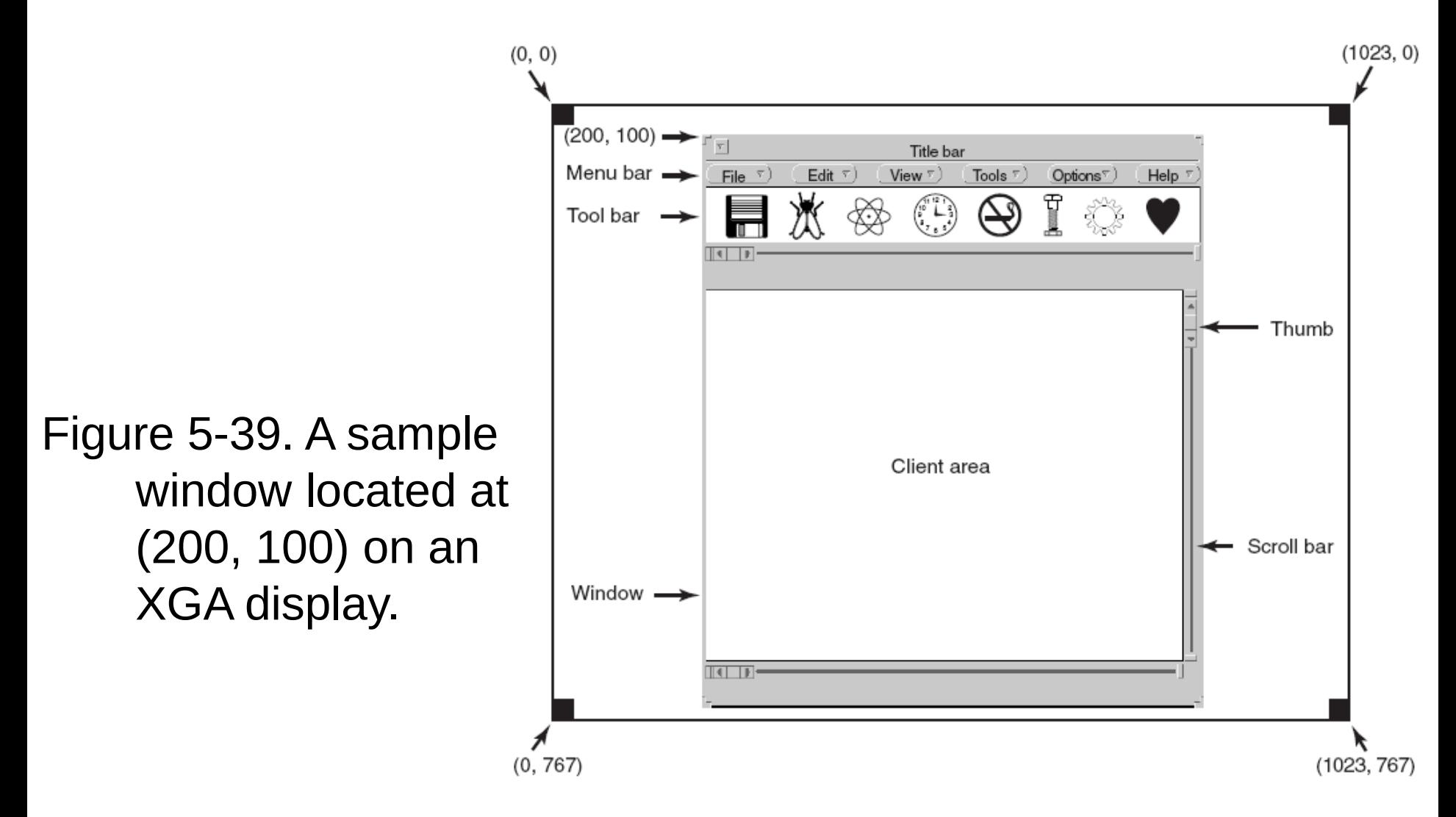

# Graphical User Interfaces (4)

#include  $\leq$ windows.h>

₹

int WINAPI WinMain(HINSTANCE h, HINSTANCE, hprev, char \*szCmd, int iCmdShow)

**WNDCLASS wndclass:** MSG msg; HWND hwnd;

 $/*$  class object for this window  $*/$  $/*$  incoming messages are stored here  $*/$  $/*$  handle (pointer) to the window object  $*/$ 

 $/*$  Initialize wndclass  $*/$ wndclass.lpfnWndProc = WndProc; /\* tells which procedure to call  $*/$ wndclass.lpszClassName = "Program name"; /\* Text for title bar  $*/$ wndclass.hlcon = Loadlcon(NULL, IDI\_APPLICATION);  $\frac{1}{2}$  load program icon  $\frac{*}{2}$ wndclass.hCursor = LoadCursor(NULL, IDC\_ARROW);  $\rightarrow$  load mouse cursor  $\ast$ /

```
RegisterClass(&wndclass);
hwnd = CreateWindow ( ... )ShowWindow(hwnd, iCmdShow);
UpdateWindow(hwnd);
```
- $/*$  tell Windows about wndclass  $*/$
- $/*$  allocate storage for the window  $*/$
- $/*$  display the window on the screen  $*/$
- $\prime\star$  tell the window to paint itself  $\star\prime$

#### Figure 5-40. A skeleton of a Windows main program.

## Graphical User Interfaces (5)

```
. . .while (GetMessage(&msg, NULL, 0, 0)) {
                                                     /* get message from queue */TranslateMessage(&msg); \overline{\phantom{a}} /* translate the message \overline{\phantom{a}}/
           DispatchMessage(&msg);
                                          \prime\star send msg to the appropriate procedure \star\primereturn(msg.wParam);
ł
long CALLBACK WndProc(HWND hwnd, UINT message, UINT wParam, long IParam)
ί
     /* Declarations go here. */
      switch (message) \{case WM_CREATE: ...; return ...; /* create window */
           case WM_PAINT: ...; return ...;
                                                     /* repaint contents of window */case WM_DESTROY: ...; return ...;
                                                     /* destroy window */
     return(DefWindowProc(hwnd, message, wParam, IParam));
                                                                     /* default */
```
#### Figure 5-40. A skeleton of a Windows main program.

}

# Bitmaps (1)

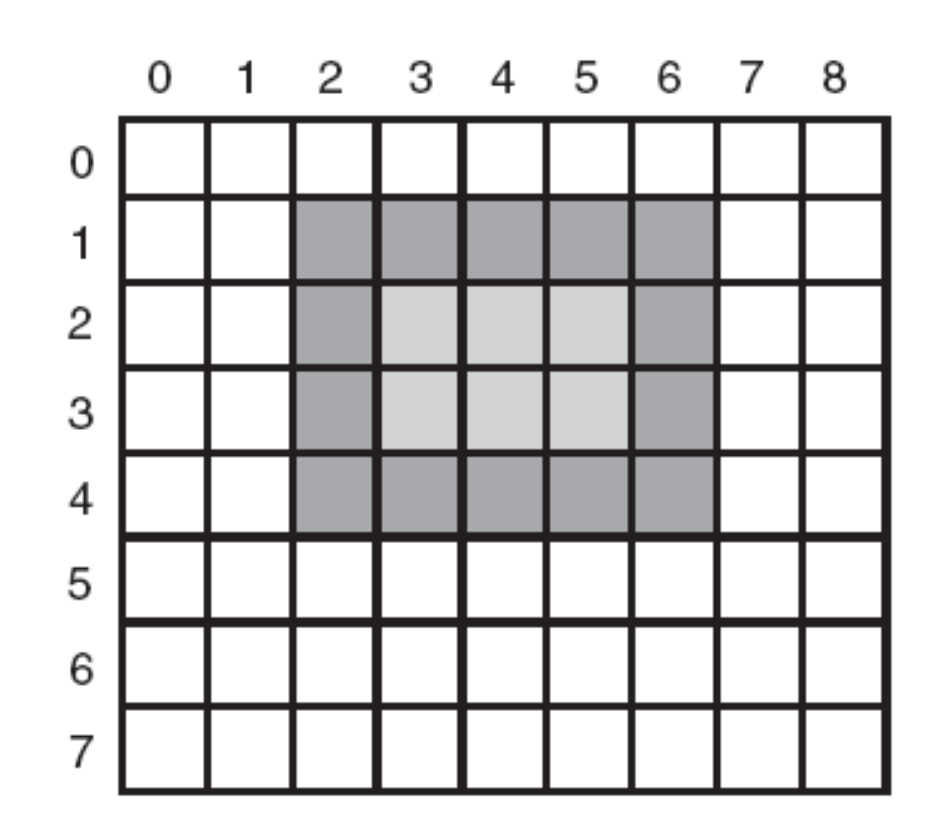

#### Figure 5-41. An example rectangle drawn using Rectangle. Each box represents one pixel.

# Bitmaps (2)

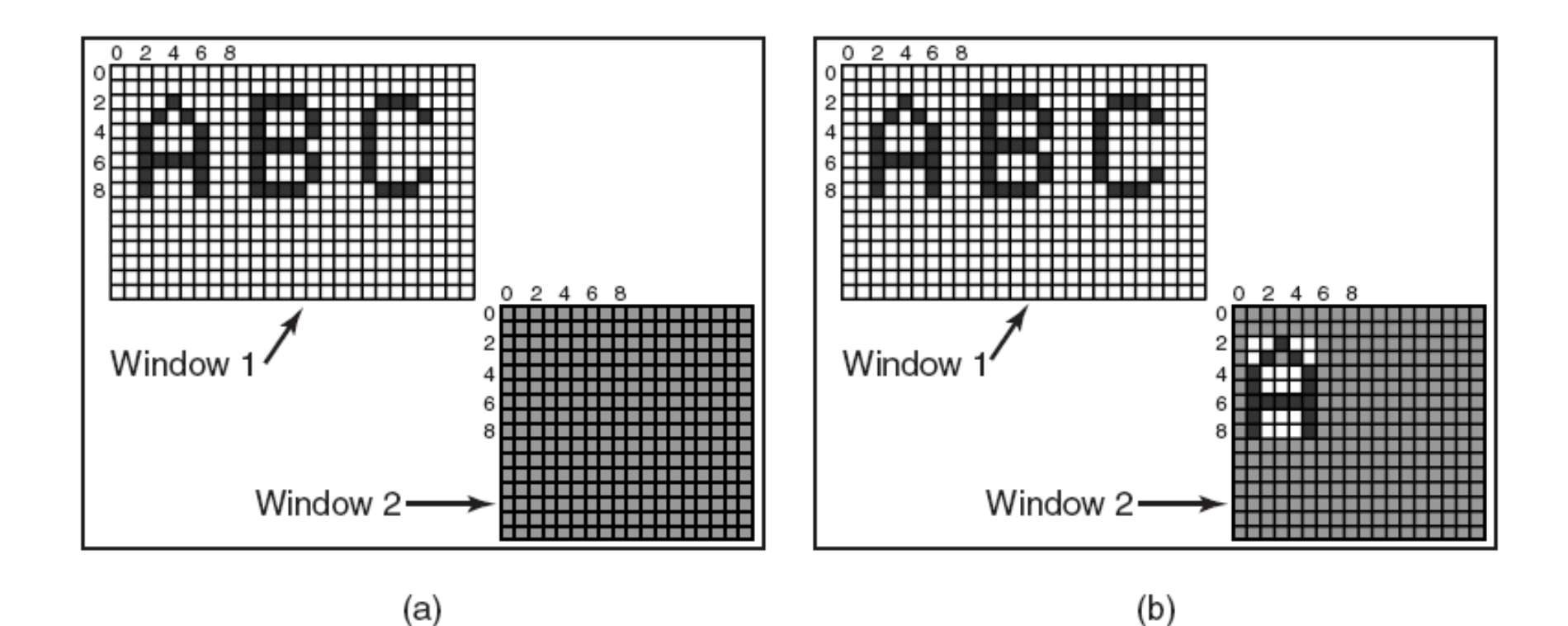

Figure 5-42. Copying bitmaps using *BitBlt*. (a) Before. (b) After.

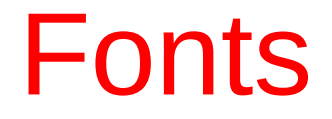

#### abcdefgh  $20$  pt:

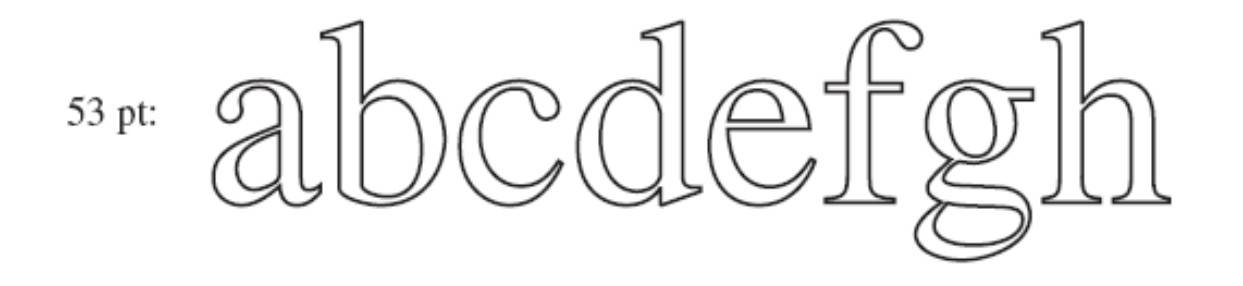

81 pt:

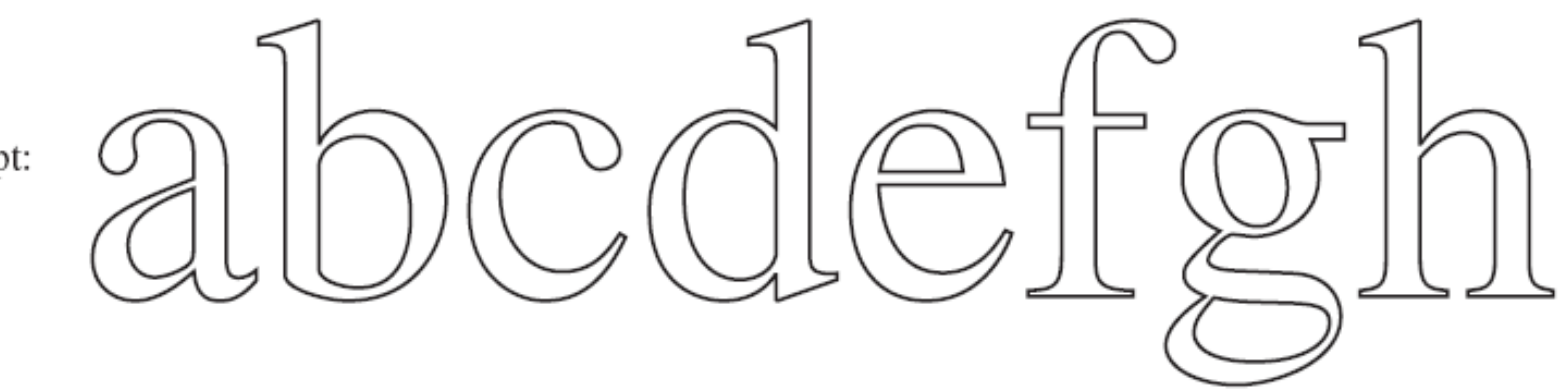

#### Figure 5-43. Some examples of character outlines at different point sizes.

### Thin Clients

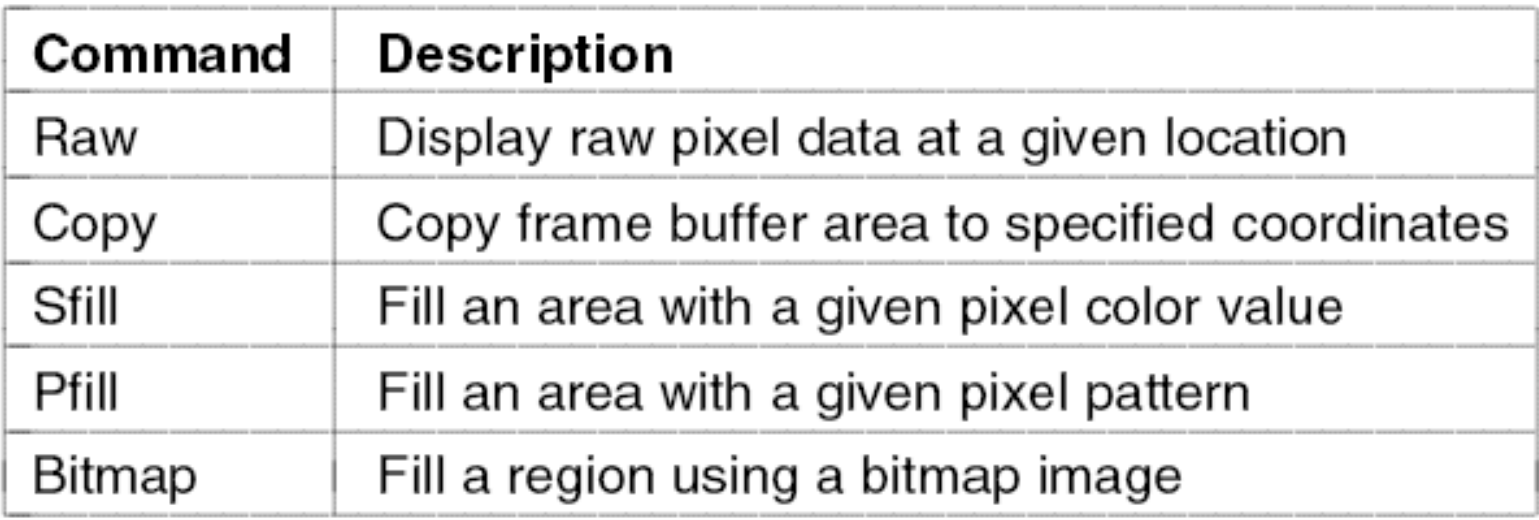

#### Figure 5-44. The THINC protocol display commands.

### Power Management Hardware Issues

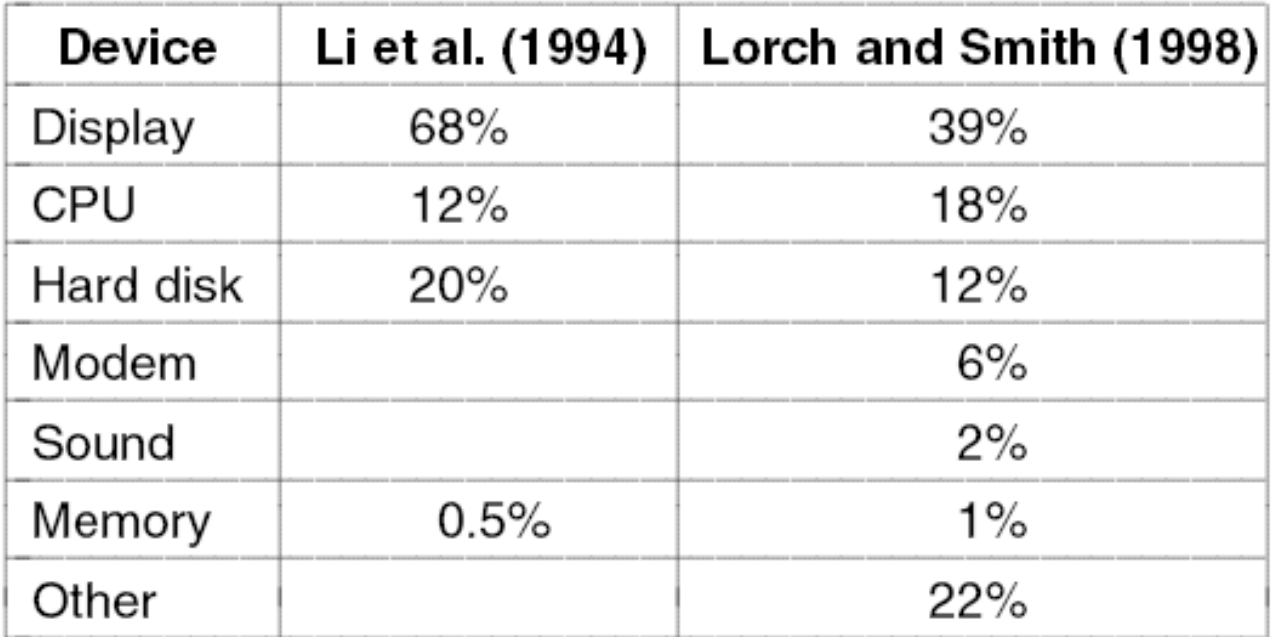

#### Figure 5-45. Power consumption of various parts of a notebook computer.

### Power Management The Display

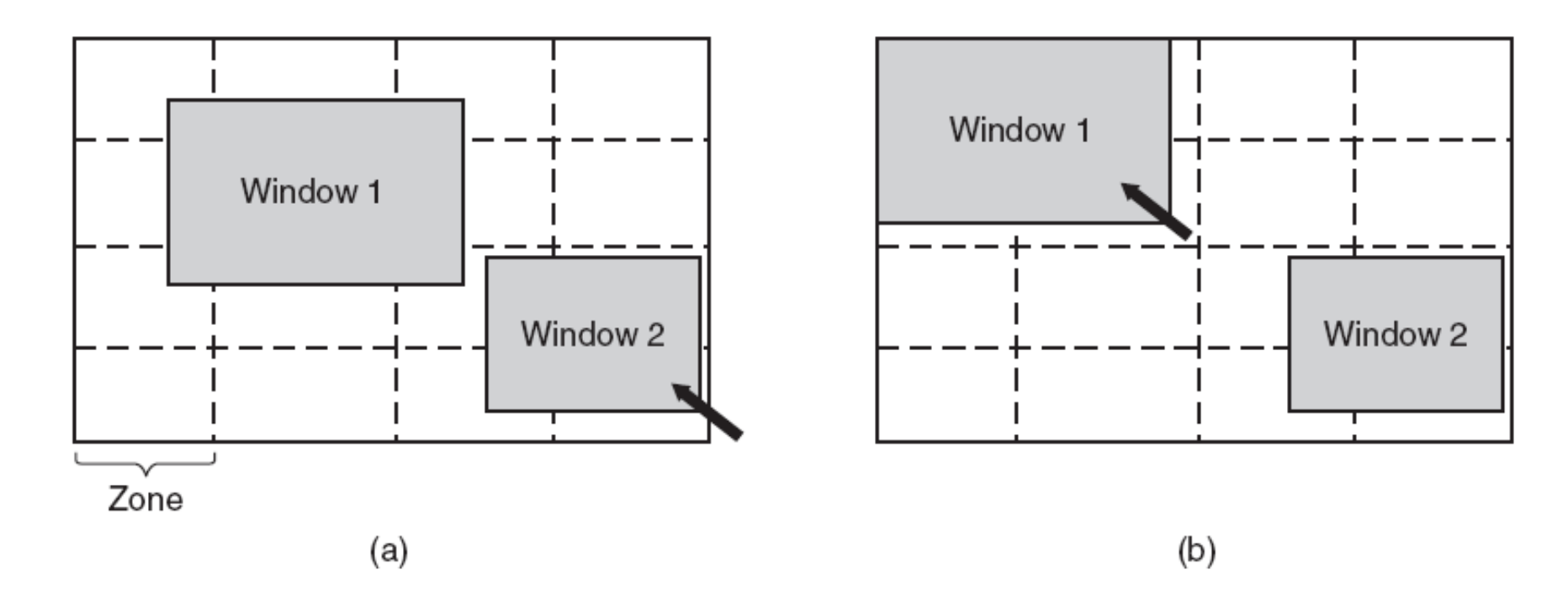

Figure 5-46. The use of zones for backlighting the display. (a) When window 2 is selected it is not moved. (b) When window 1 is selected, it moves to reduce the number of zones illuminated.

### Power Management The CPU

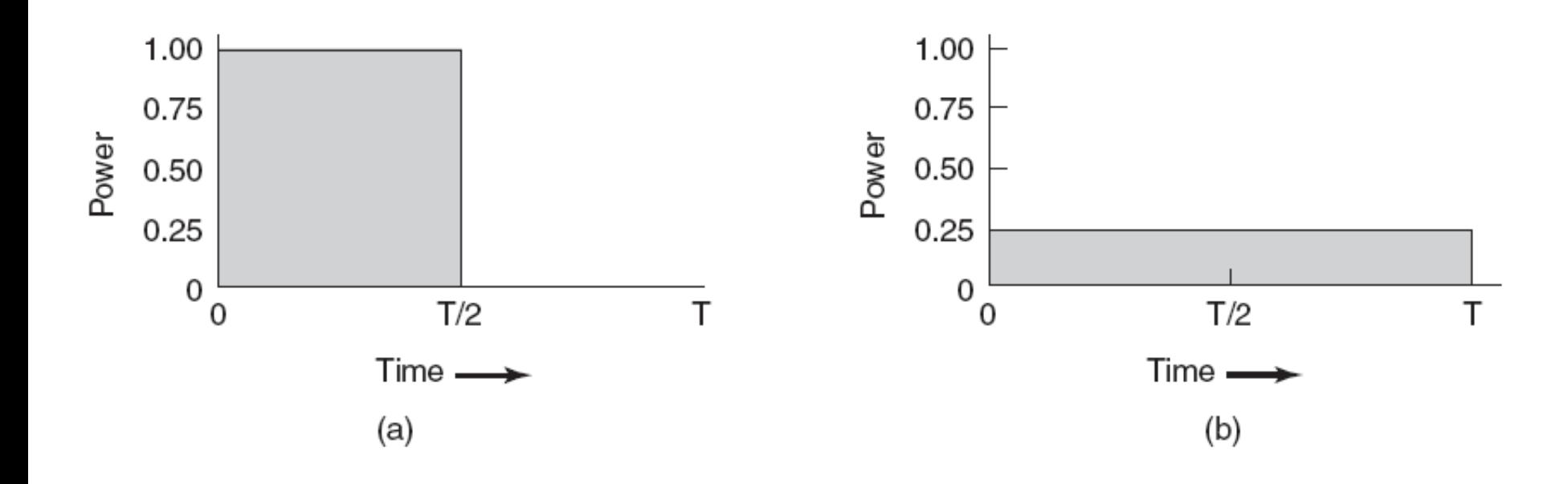

Figure 5-47. (a) Running at full clock speed. (b) Cutting voltage by two cuts clock speed by two and power consumption by four.